2013 年度卒業研究

利用者の希望に応じた航空券の探索支援に関する研究

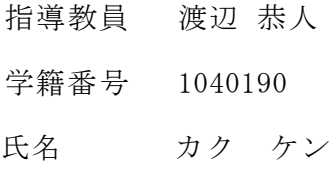

提出日 2013 年 12 月 16 日

- 1. 背景・目的
- 1-1 背景
- 1-2 目的
- 2. 現状と問題点
- 2-1 日本国内での航空機利用の現状
- 2-2 航空券購入の方法
- 2-3 インターネットにおける航空券取り扱い事例
- 2-4 比較と分析
- 2-5 問題点
- 3. 解決方法の検討
	- 3-1 解決へのアプローチ
	- 3-2 解決方法の検討
- 3-3 インターネット上での航空券情報の検索と取得
- 4. 設計
- 4-1 構成機能
- 4-2 全体システム構成
- 4-3 テーブルの作成
- 5. 実装
	- 5-1 検索結果受信機能で使用するデータベースの構築
	- 5-2 必要情報の入力機能・各サイト検索要求送信機能の実装
	- 5-3 各サイトへ検索要求を送信、および検索結果を受信する機能の実装
	- 5-4 検索結果並べ替え、および表示機能の実装

# 6. 評価と考察

6-1 動作確認による機能評価

6-2 既存サービスとの比較

6-3 考察

7. まとめと今後課題

7-1 まとめ

7-2 今後の課題

参考文献

謝辞

1 背景・目的

1-1 背景

日本は経済貿易の大国であり、世界中の大量の物資と人が日本に届き、また日本か ら世界へ物資と人が運ばれている。物流の交通機関としては、一度に大量の物資を配 送可能な船舶、高速で物資を配送可能な航空機がある。特に、人が移動する場合は、 多くの場合は時間を短縮するために高速の移動が求められるため、航空機の使用率が 高くなっており、利用者が増加している。航空機(飛行機)は旅行、出張、外国人帰 国するときの大切な交通機関である。利用者は、航空券(チケット)購入をする必要 があるが、その購入方法も多様化している。以前は、航空会社や旅行会社に行き、そ の場で必要な航空券を手配してもらう必要があったが、現在では多くの利用者がイン ターネットで探して購入することが増えている。また、航空券自体も電子化が進んで おり、チケットレスが普及している例も多い。

インターネットで航空券を購入する場合、購入するサイトが多数あるため、より条 件の良い航空券を求めるためには、多くの航空券販売会社のサイトを訪問して、必要 な情報を1件1件、多数の項目について入力する必要があり、航空券を検索するだけ で多くの時間がかかり、求めていた条件に合う航空券が手に入らず、結局、価格の高 い航空券しか購入できないこともあり、もったいない状況である。

1-2 目的

本研究では、多数の航空券販売サイトをできるだけ少ない回数、時間で、航空券に 関する情報を取得し、条件にあった航空券の購入を支援する仕組みについて検討し、 航空機利用者の利便性を向上へつなげることを目的とする。

4

2 現状と問題点

この章では、航空機利用についての現状や、インターネットでのチケット販売のい くつかの状況についての調査について述べる。

2-1 日本国内での航空機利用の現状

日本国内での旅客についてその数と変化を見ることで、チケット購入の市場規模を 計る目安としたい。日本国内での航空機利用者(旅客)の近年の状況について、暦年 での航空輸送量の推移を図 2-1-1 に示す。航空輸送における旅客数は、2002 年以降は 国内が 2 億人弱を確保していたが、2009 年のリーマンショック以降減少し、2011 年の 東日本大震災の影響で 1 億 7 千万人程度まで減少した。その後、復興と景気の回復基 調により輸送量は増加に転じている。一方、国際線の旅客数は 2002 年からしばらく 1700 万人台が続いていたが、2009 年のリーマンショックと 2011 年の東日本大震災の 影響から減少し、現在は 1300 万人台となっている。

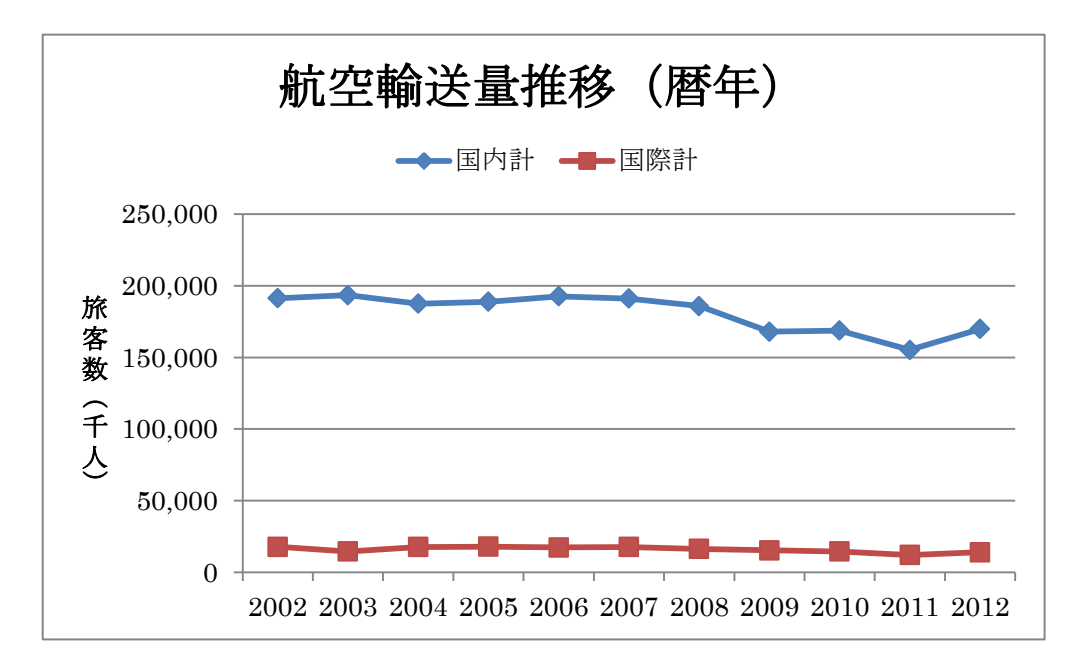

図:2-1-1:「航空輸送量推移(暦年)」国土交通省航空輸送統計年報(2013 年)

次に、国際線を利用した旅客が世界のどの地域によく移動しているかについての状 況を、国際方面別の比率を図 2-1-2 に示す。このグラフでは、日本から航空機で海外 に行く地域の比率がわかり、最も多いのは中国で 20 パーセントである。次に、韓国が 14 パーセント、その他のアジアが 34 パーセントとなっており、アジアだけで、約 3 分の 2 を占めている。アジア以外では南北アメリカ大陸が 12 パーセント、太平洋 10 パーセント、ヨーロッパが 9 パーセント、オセアニアが 1 パーセントとなっている。

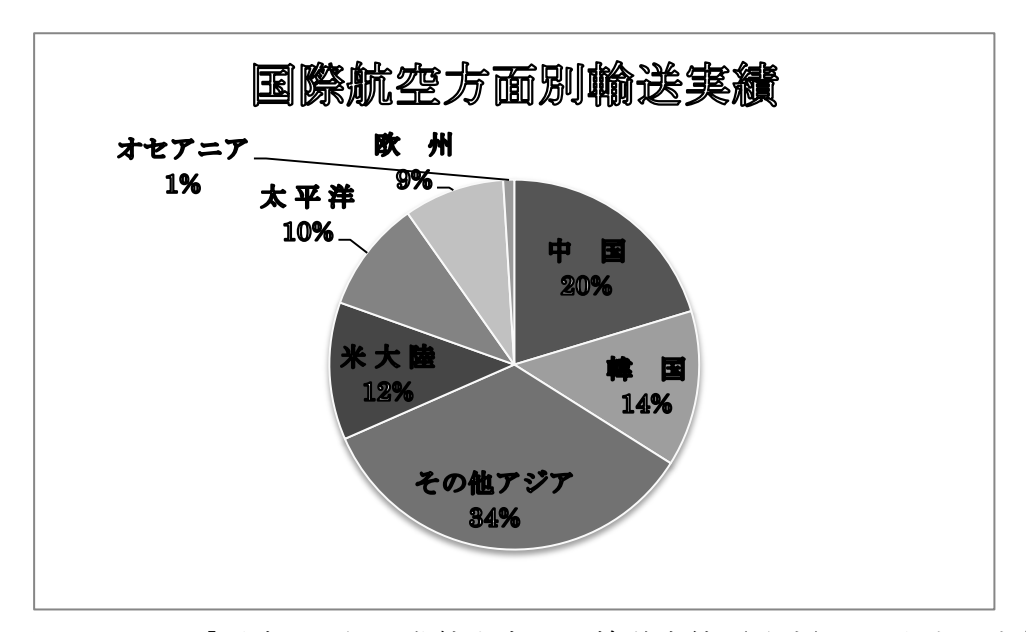

図:2-1-2:「平成 24 年国際航空方面別輸送実績(旅客)」国土交通省航空輸送統計年 報(2013 年)

これらの統計データから、日本では国土が比較的小さい割には航空機を利用した旅 客数の規模は大きく、国内国際合わせると、2 億人規模に近いといえる。また、国際線 利用の旅客は、国内と比較するとその比率は低いものの、2 千万人規模に近く、近年 LCC (ローコストキャリア) が多数日本に進出していることを考えると、航空業界の競 争の激化から航空運賃の低価格化が期待でき、今後の利用者の増加が見込まれる。

2-2 航空券購入の方法

従来は、海外渡航する場合に必要な航空券を入手する場合は、旅行会社や航空会社 に赴いて直接窓口で購入するのが通例であったが、インターネットが普及して、さま ざまな商品がインターネットにより購入可能になると、航空券も同様にインターネッ トで購入することが普及してきた。図 2-2-2 に「インターネットで商品・サービスの 購入・取引をした割合の推移」を示す。このグラフでは、2005 年から 2011 年までにイ ンターネットで何らか商品やサービスを購入したり、取引した人の比率の推移を示し ており、半数以上がそのような経験をしていることがわかる。この比率は、今後も高 まると予想され、生活の中でインターネットを利用したショッピングはかなりの普及 期にあることがわかる。そして、利用者がインターネットでどのような商品、サービ スを購入したかについて、図 2-2-2 に示す。このグラフによると、「書籍・CD/DVD」、「衣 料品・アクセサリー」、「趣味関連品・雑貨」の比率が高いがわかる。「旅行関係」は 2008 年の約 18 パーセントから、2011 年には約 23 パーセントに増加しており、今後も増加

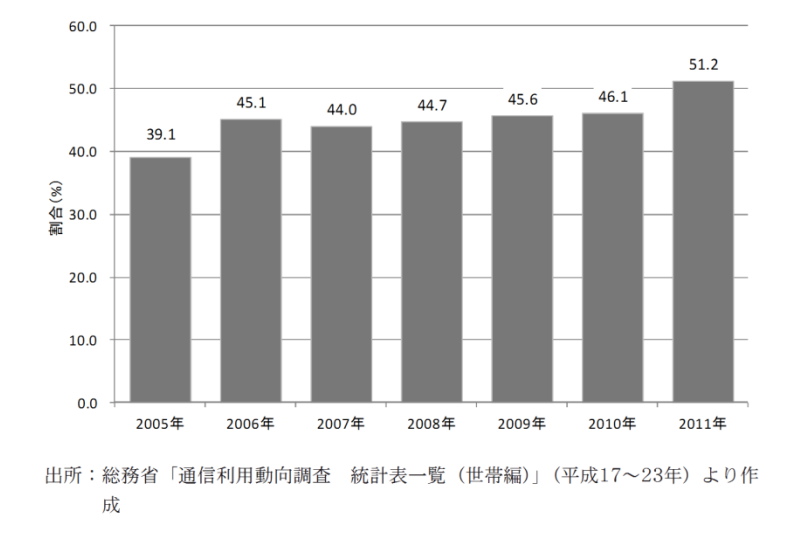

図:2-2-1:「インターネットで商品・サービスの購入・取引をした割合の推移」(公益 財団法人流通経済研究所「流通情報」(No.497 | Vol.44 No.2, p.33)より引用

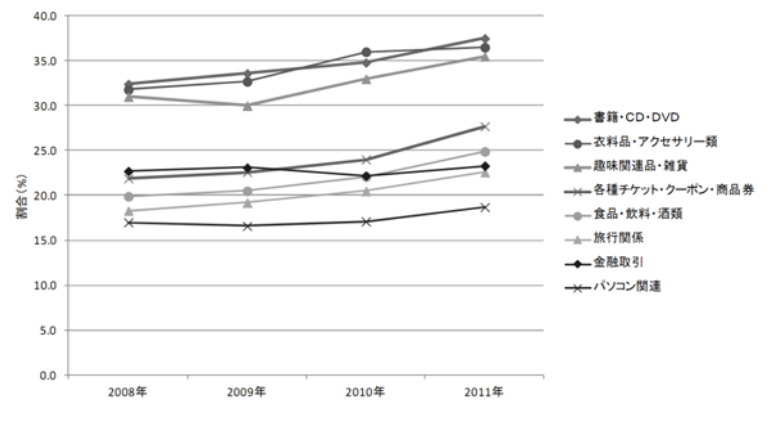

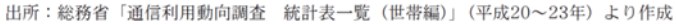

図:2-2-2:「物品・サービス別のインターネットで購入した割合の推移」(公益財団法 人流通経済研究所「流通情報」(No.497 | Vol.44 No.2, p.34)より引用 2-3 インターネットにおける航空券取り扱い事例

この節では、インターネットで、航空券を取り扱っている事例について述べる。取 り扱いとは、航空券の検索、予約、販売などを意味する。以降で、主要なサイトと、 操作の実際について述べる。

## 2-3-1 Yahoo !Japan

チケット販売会社が多数、Yahoo !Japan でキーワードを入力すると、各販売会社の 情報を出るが、販売会社をクリックすると、ホームページが表示される(図 2-3-1-1: 参照)。

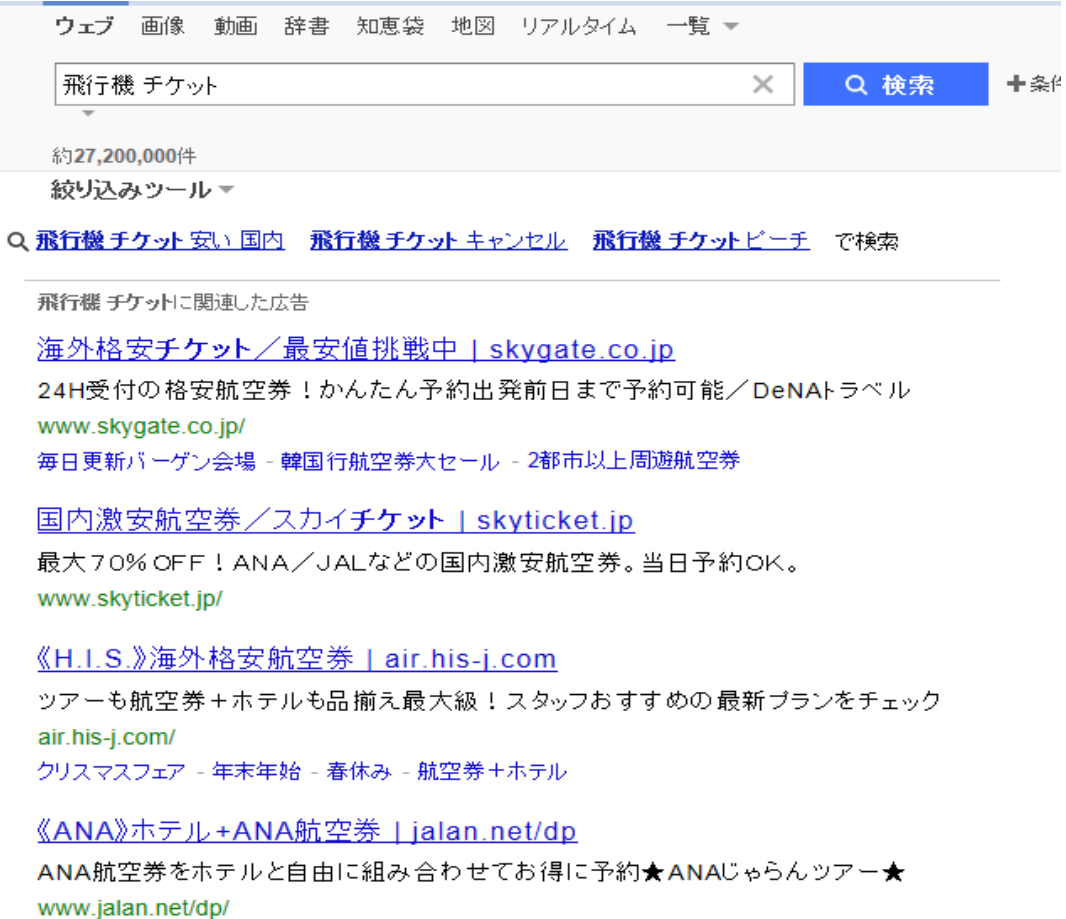

図 2-3-1-1:Yahoo で検索の結果

2-3-2 ディー・エヌ・エー(Skygate) (http://www.skygate.co.jp/)

Skygate サイトで検索に必要な情報を入力する(図 2-3-2-1 参照)と、検索中の画面 (図 2-3-2-2 参照)を経て、検索結果が表示される(図 2-3-2-3 参照)。多数の航空会 社を取り扱っており、この検索結果でも多くの航空会社が表示される。「この商品のフ ライトを見る」をクリックすると詳細な情報が表示される(図 2-1-2-4 参照)。初めて の利用者が予約へ進むには登録が必要である(図 2-1-2-5 参照)。

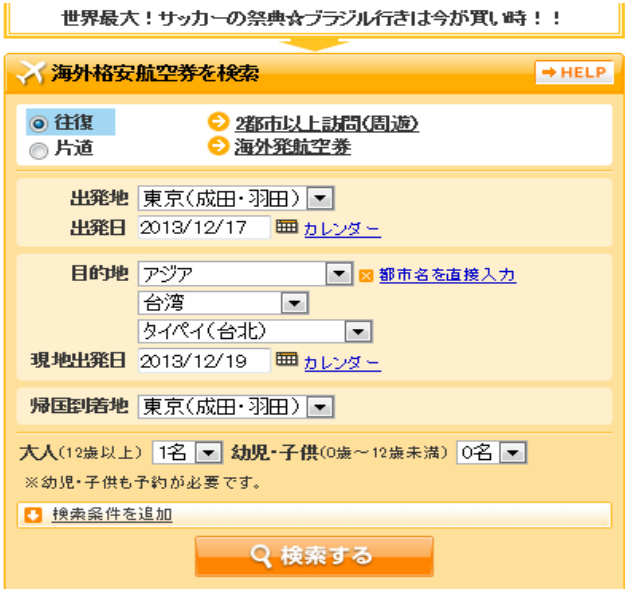

図 2-3-2-1:Skygate での検索条件入力

#### :DeNA TRAVEL

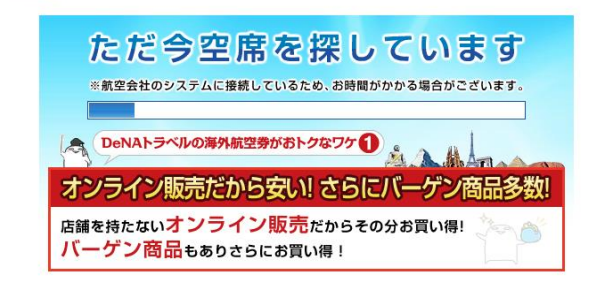

Copyright 2013 Air Link Co., Ltd. All rights reserved.

# 図 2-3-2-2:Skygate 検索中

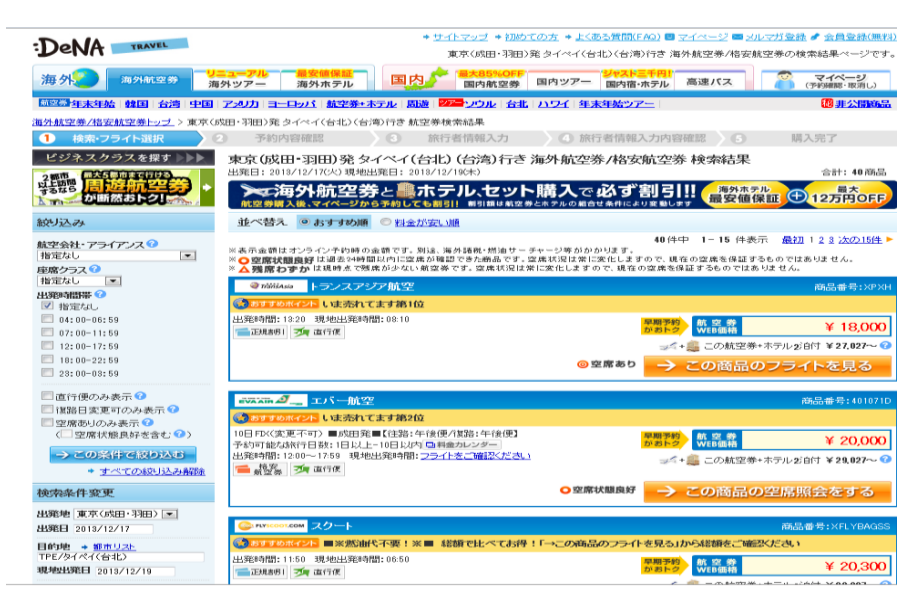

図 2-1-2-3:skygate 探索の結果

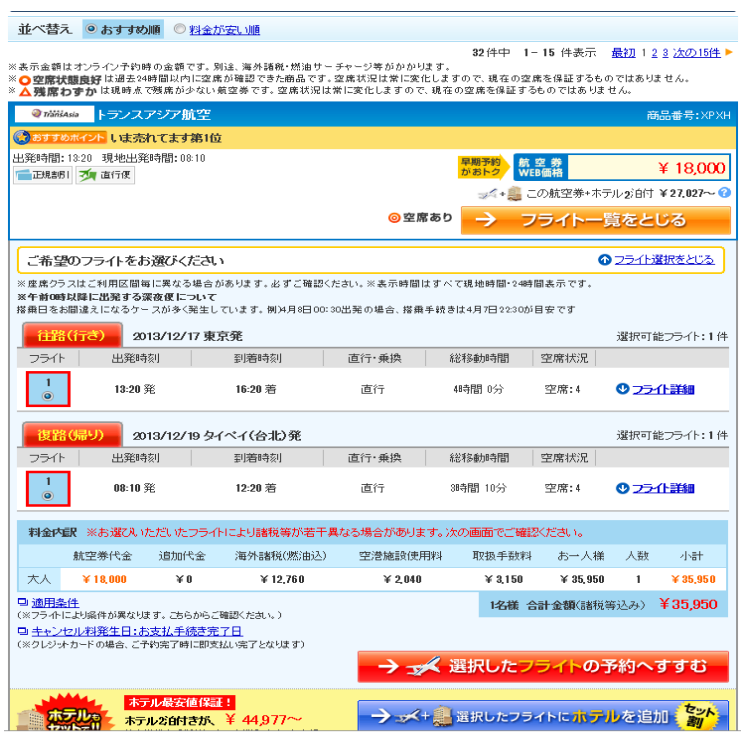

図 2-3-2-4 詳細情報

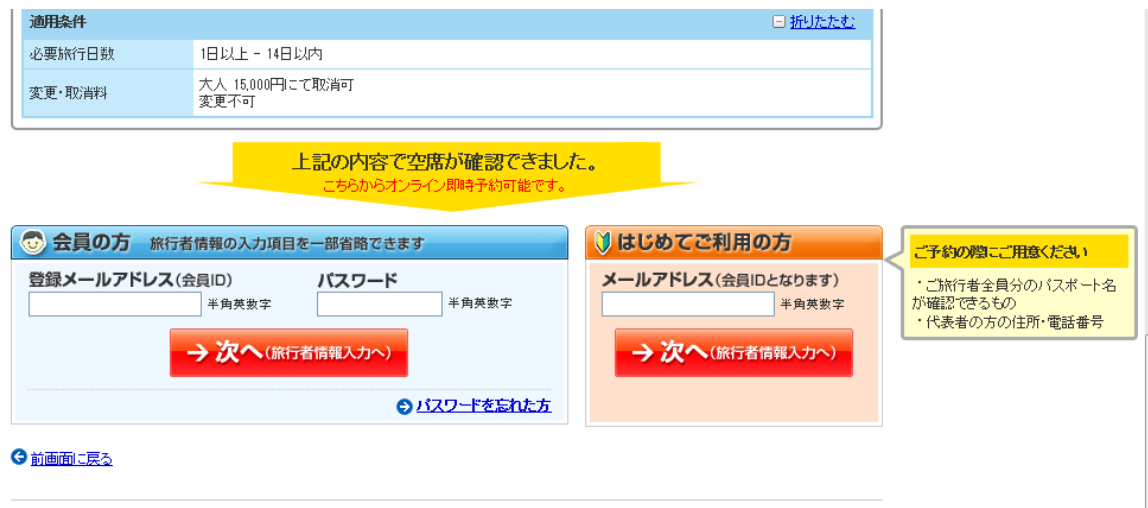

図 2-3-2-5 ログイン

2-3-3 エイチ・アイ・エス(H.I.S.)(http://www.his-j.com)

H.I.S サイトで同じ検索情報を入力し、Skygate とは異なる航空会社の価格が表示 されている。こちらのサイトでも多数の航空会社の航空券が表示される。しかし、 LCC(ローコストキャリアの航空券はオンライン予約できないようであり、直接店舗 に電話することを求められる(図 2-3-3-3 参照)。オンライン予約できる会社のチケ ットは値段が高い傾向にある(図 2-3-3-4 参照)。図 2-1-3-5 はチケット情報の確認

を示しており、予約手続きできる。図 2-3-3-6 ではチケットを購入するために、ロ グインするか、登録してない場合は会員登録する必要があることを占めている。

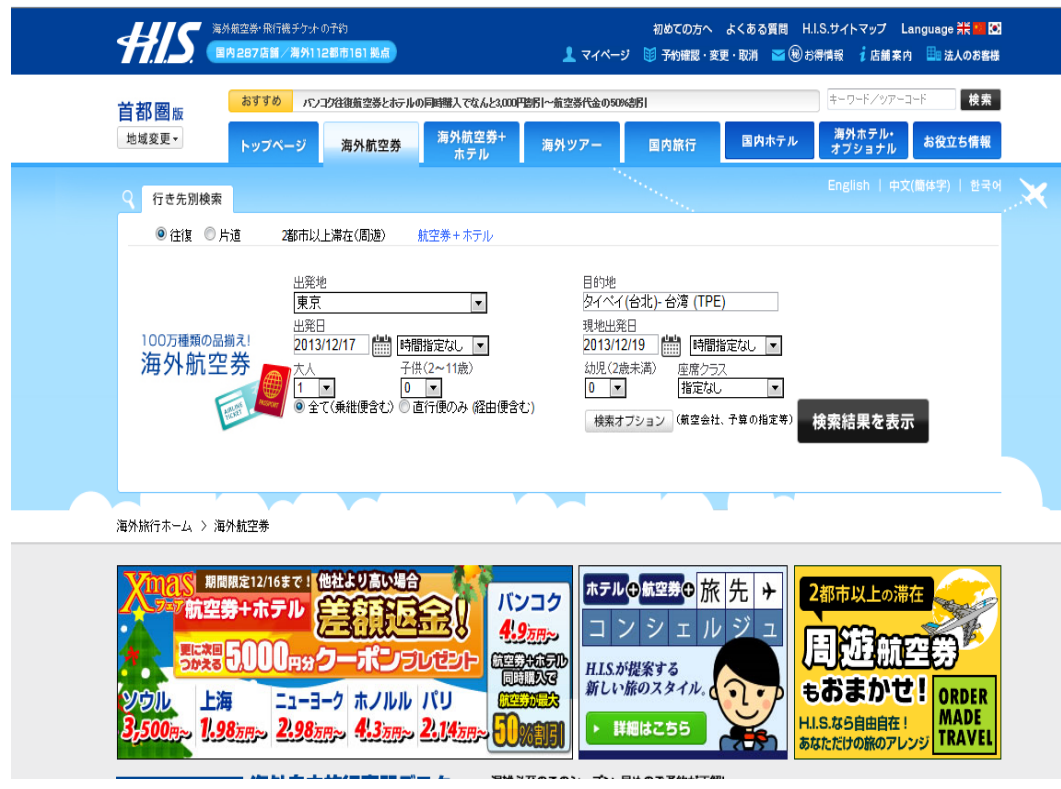

図 2-3-3-1:H.I.S. サイトでの検索条件の入力

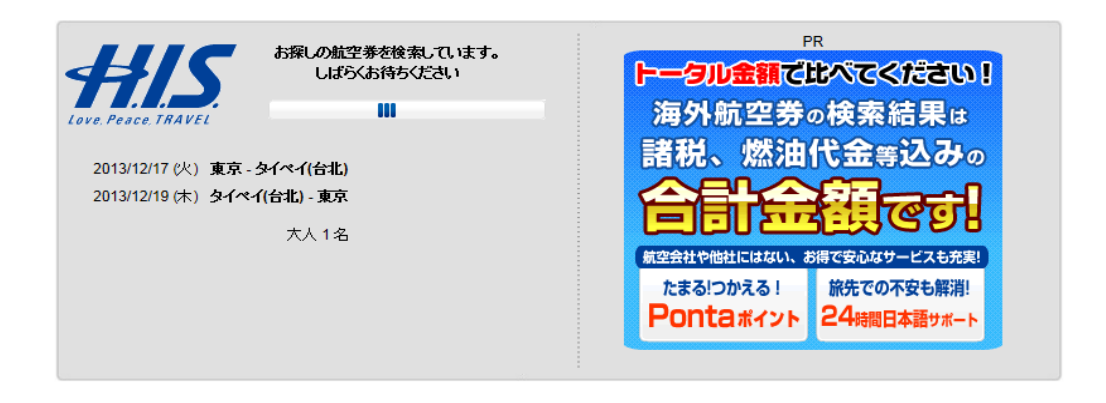

図 2-3-3-2:H.I.S.探索中

| 国内287店舗/海外112都市161掲点                                                            | 海外施行·格安航空系·格安ツアーやビジネスクラスなど登富にご用意            |                                                                                 |                                                               |               |                                                        | 初めての方へ よくある質問 H.I.S.サイトマップ Language 詳 3<br><u> ■</u> マイページ 国 予約確認·変更·取消 ■ 国 お得情報 お店舗 素内 日 法人のお客様 |  |
|---------------------------------------------------------------------------------|---------------------------------------------|---------------------------------------------------------------------------------|---------------------------------------------------------------|---------------|--------------------------------------------------------|--------------------------------------------------------------------------------------------------|--|
| おすすめ<br>首都圏®                                                                    | 【海外航空券】海外航空券 スペシャリストデスクOPEN!開開出発も全力でお席を探します | キーワード/ツアーコード<br>検索                                                              |                                                               |               |                                                        |                                                                                                  |  |
| 地域変更 -<br>トップページ                                                                | 海外航空券                                       | 海外航空券+<br>ホテル                                                                   | 海外ツアー                                                         | 国内旅行          | 国内ホテル                                                  | 海外ホテル・<br>お役立ち情報<br>オブショナル                                                                       |  |
| 条件を変更して再検索                                                                      | ■ 航空会社で比較                                   | 前後3日間で比較                                                                        |                                                               | カレンダーで比較      | <b>III</b> Price Chart                                 | 検討リスト                                                                                            |  |
| ◎ 往復 ◎ 片道<br>◎ 2都市以上滞在(周道)                                                      |                                             | 最安值<br>航空会社未定                                                                   | scool<br>スクート装空                                               | 0<br>トランスアジア  | SG.<br>►<br>チャイナ<br>キャセイパシフ                            | 検討リストに商品を追加してください。                                                                               |  |
| 出発地:<br>$\overline{\phantom{0}}$<br>東京                                          | 直行便                                         | 27.725円<br>27,725円                                                              | 28,925円                                                       | 航空<br>33,850円 | エアライン<br>イック航空<br><b>HISSTTO</b><br>36,725円<br>40,880円 | 比較表示する                                                                                           |  |
| 目的地<br>タイペイ(台北)-台湾 (TPE)                                                        | 曲线 1回<br>曲線2回以上<br>$\leftarrow$             | 101.510円<br>$\sim$<br>m.                                                        | ٠                                                             | ×             | 216,220円<br>$\sim$                                     | 掲載代金は 「航空券代金」<br>「燃油代金」「諸税」等の                                                                    |  |
| 出発日:<br><b>MA 時間指定/ -</b><br>2013/12/17                                         | ■[+] こだわり検索で絞り込む                            | ※表示料金には、増油サーチャージ・税・オンライン予約取扱料金等が含まれます。                                          | 合計金額 西<br>※ページ内の表示説明<br>航空券用語の説明<br>×全ての条件を解除する<br>アイコンの説明    |               |                                                        |                                                                                                  |  |
| 现地出除日:<br><b>(当時間指定/→</b><br>2013/12/19<br>(2~11歳) (2歳未満)                       | 表示方法:一覧表示 1タイムバー表示                          |                                                                                 | 海外航空券はH.I.S.<br>·取扱いエアライン数世界No.1<br>・海外支店が安心のサポート<br>>>さらに詳しく |               |                                                        |                                                                                                  |  |
| 子供<br>幼児<br>大人<br>$1 -$<br>$0 -$<br>$0 -$<br>座席クラス:<br>$\overline{\phantom{0}}$ | 往路 航空会社未定                                   | 表示順: おすすめ順 - オブション: □同料金の商品をまとめる<br>おすすめ順   料金順 図   所要時間順 図   出発時間順 図   到着時間順 図 |                                                               | エコパークラス       | 典図■日画段                                                 | <b>ORDER MADE TRAVEL</b><br>(海外航空券+ホテル)<br>海外支店の<br>龜<br>サポートで<br>安心安全                           |  |
| 指定なし<br>四検索オプション<br>(航空会社、予算の指定等)                                               | 東京業<br>2013/12/17                           | 面縁なし                                                                            | タイペイ(台北) 消<br>2013/12/17                                      |               | ロオンライン予約課定<br>往復 / 1名種分<br>然油·諸税込<br>27.725 円          | 航空券検索への<br>▶アンケートにご協力<br>お願いいたします                                                                |  |
| 検索結果を表示                                                                         | 復露 航空会社未定<br>タイペイ(台北)発<br>2013/12/19        | 面縁なし                                                                            | 東京茶<br>2013/12/19                                             | エコパークラス       | <b>科金内訳 区</b><br>選択する<br>ご予約・お問い合わせは難                  | 誠心誠意ご対応します!<br>国定電話はどこからでも3分8.5円<br>全国どこから<br><b>でも一律料金</b><br>ナビダイヤル                            |  |
|                                                                                 | 会関東予約センター、オンライン予約限定会                        |                                                                                 |                                                               |               | 社営業所にご連絡ください。<br>■検討リスト追加する<br>フライト情報を見る 面             | お言語が実現さの医師対象<br>アジア 自由旅行専門<br>0570-087222<br>つながらない場合はお手数ですか<br>03-5326-5255 Letter              |  |

図 2-3-3-3:H. I. S. 検索の結果

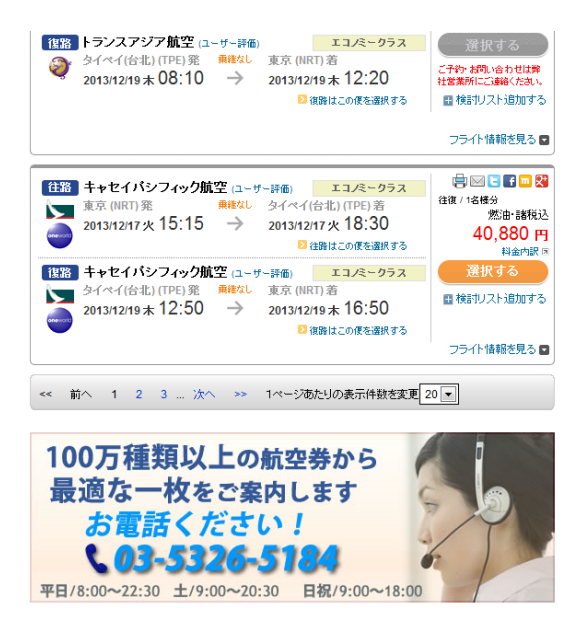

図 2-3-3-4:航空会社が LCC の場合にはオンライン予約できない

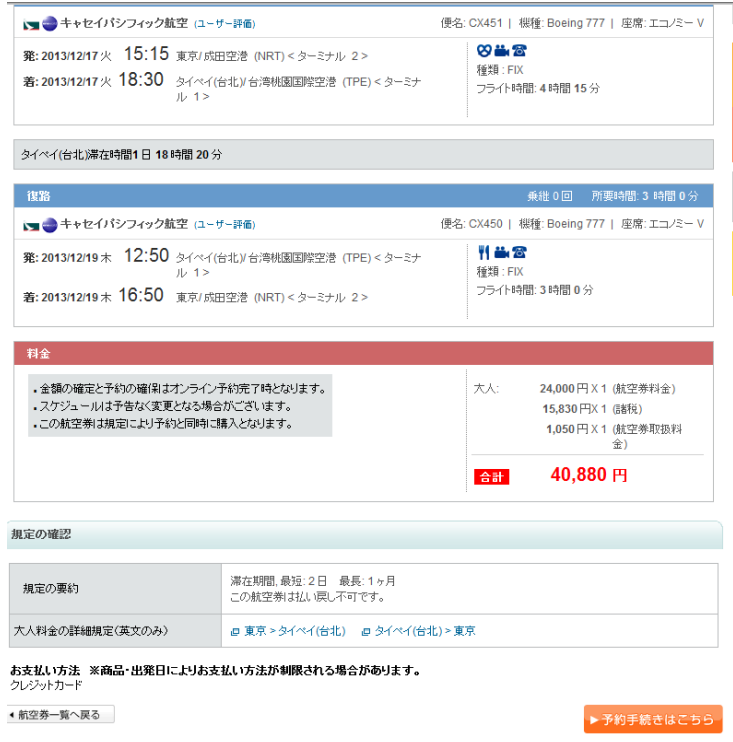

図 2-3-3-5:チケットの確定と料金、条件の表示

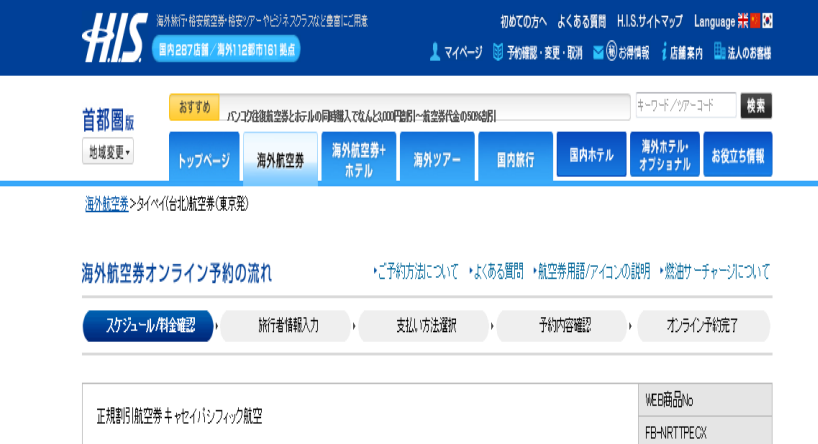

図 2-3-3-6:支払い手続きへの流れ

2-3-4 エイビーロード (AB-ROAD) (http://www.ab-road.net/)

エイビーロードは、リクルートが運営する海外旅行検索・比較サイトで、海外航空 券も検索できる。航空会社直接ではなく、航空会社から仕入れた航空券を扱っている 旅行会社を検索できる。同じ条件で、海外航空券を検索してみるが、ここでは出発日 しか指定できない(図 2-3-4-1 参照)。

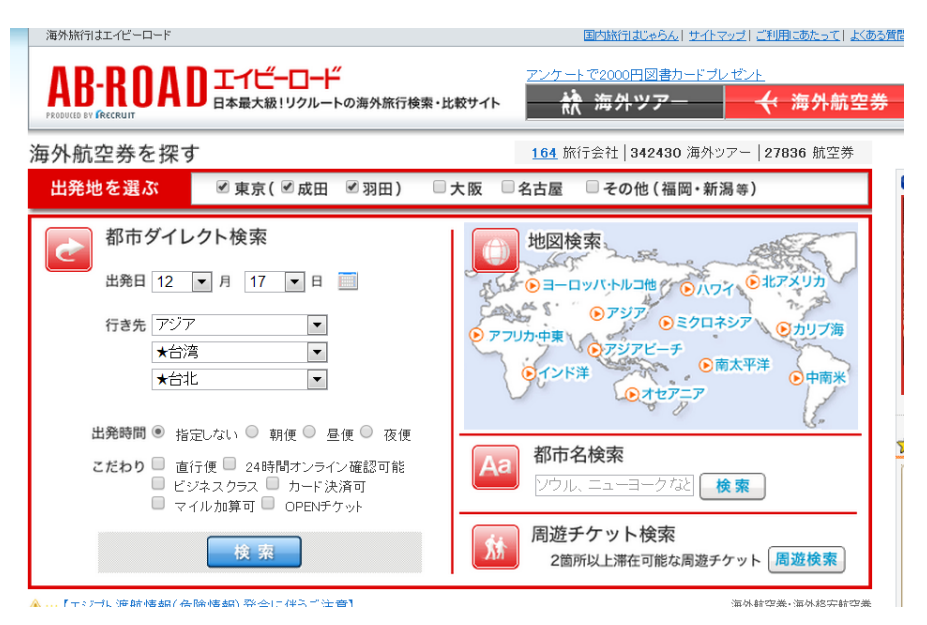

図 2-3-4-1:検索条件の入力

| 100 件ヒットしました(10旅行会社)                | 価格 ▲   訪問可能都市数   新着順   リセット    | ■ツイート <0                                                                                             | $\left  \right $ 00 $\left  22 \right $<br><b>BI</b> 0<br>1   2   3   末尾次△▶ |
|-------------------------------------|--------------------------------|----------------------------------------------------------------------------------------------------|-----------------------------------------------------------------------------|
| 1.00万円<br>+取扔手封划                    | $2^{\sim}90$ F M<br><b>FTX</b> | 訪問可能都市款1都市(訪問可能都市:台北)<br>《旧トラベルお薦め》★直行便で台北に行こう!(中国語対応可能)                                             |                                                                             |
| (手配登基手掛料)<br>3.000円間5余              | 東京(成田)発                        | 航空会社: 未定(時間帯未定)   直行便 早割り航空券 カード決済                                                                   |                                                                             |
|                                     |                                |                                                                                                    | 旅行会社/ブランド:IHトラベル                                                            |
| $1.27 \pi m$<br>•取扔手引彩<br>(手配発導手数料) | $2^{\sim}90$ m M<br>FIX/OPEN   | 訪問可能都市数1都市(訪問可能都市:台北、ソウル、釜山、香港)<br>BBツアーズいち押し!【成田/羽田/関西/中部/福岡発着】中国東方航空利用上海乗継ぎでいく東アジア就航都<br>市往復3ヶ月間有効 |                                                                             |
| 5.000円限归途                           | 東京(成田)発<br>他…                  | 航空会社: 中国東方航空(時間帯未定)   オーナンジョー可                                                                       |                                                                             |
|                                     |                                |                                                                                                    | 旅行会社/ブランド:BBツアーズ/(株)イン・ソリューションズ                                             |
| $1.33 \pi m$<br>+取扱手数料              | 3~11日間<br><b>FTX</b>           | 訪問可能都市数1都市(訪問可能都市:台北)<br>*★トランスアジア航空★《直行》台北 往復2泊3日以上10泊11日以内F区航空券                                    |                                                                             |
| (手配発養手数料)<br>3.150円限旧金              | 東京(成田)発                        | 航空会社: トランスアジア航空 (午後便)   直行便 早割り航空券 カード決済                                                             |                                                                             |
|                                     |                                |                                                                                                    | 旅行会社/ブランド:フレックスくらべるトラベル                                                     |
| 1.33万円<br>+取扱手数料                    | $3^{\sim}11$ FM<br><b>FIX</b>  | 訪問可能都市数1都市(訪問可能都市:台北)<br>◆◆ヴィクトリーツアー!!トランスアジア航空利用 台湾 10日FIX◆◆                                        |                                                                             |
| (手配発券手数料)<br>3.150円图压金              | 東京(成田)発                        | 航空会社: トランスアジア航空 (午後便)   直行便                                                                          |                                                                             |

図 2-3-4-1:検索結果の表示

図 2-3-4-1 には検索結果が表示される。すでに述べたように、これらのチケットは旅 行会社が扱っているものである。

|            |                |                                                             |               |               |                | 商品コード:XX-NRTTPE3M    |                              | メールで問合せ                                    |
|------------|----------------|-------------------------------------------------------------|---------------|---------------|----------------|----------------------|------------------------------|--------------------------------------------|
| G)<br>訪問可能 |                |                                                             |               |               |                |                      |                              | ▶ 電話で問合せ<br>最終更新日2013年12月9日13時11           |
| 都市敌        | 1都市            |                                                             |               |               |                |                      |                              | 1.00万円(12月17日)                             |
| 訪問可能都市 ©   | 台北             |                                                             |               |               |                | ※赤字:直行都市<br>※太字:検索都市 | 価格                           | 価格カレンダー                                    |
|            |                |                                                             |               |               |                | 台北航空美球線情報            | 取新手器 @<br>料<br>(手配発帯<br>手發料) | 3,000                                      |
|            |                | ■出発日を選んで、空き状況を問合せる<br>ご希望の出発日·旅行代金をクリックしてください。お問合せ画面に移動します。 |               |               |                | ※表示金額以外の別途春用 ●       | 合計<br>全額                     | 1.30万円(12月17日)<br>この他に発生する可能性のある費用<br>插足事項 |
|            |                |                                                             |               | 12月 14年1月     | 14年2月          | 14年3月                | <b>用業地</b>                   | 東京(成田)発                                    |
| $\Box$     | 月              | 火                                                           | 水             | $\ast$        | 金              | $\pm$                | チケット ©<br>種類                 | 2日~90日 FIX                                 |
|            | $\overline{2}$ | $\overline{3}$                                              | A.            | 5             | $\overline{6}$ | $\overline{7}$       | 航空<br>会社                     | 未定                                         |
|            |                |                                                             |               |               |                |                      | 出発                           | 未定                                         |
| 8          | $\overline{9}$ | 10                                                          | 11            | 12            | 13             | 14                   | シート                          | エコノミー                                      |
|            | 16<br>¥10,000  | 17<br>¥10,000                                               | 18<br>¥10,000 | 19<br>¥10,000 | $20 -$         | 21                   | 技空界<br>特徵                    | ·直行便<br>· 早割ノ航空券<br>・カード決済                 |
| 15         |                |                                                             |               |               |                | 28                   |                              | 掲載航空券取り扱い施行会社                              |
| 22         | 23             | 24                                                          | 25            | 26            | 27             |                      |                              |                                            |
|            | ¥10,000        |                                                             |               |               |                |                      | 社                            | インターナショナルハンズ株式会                            |

図 2-3-4-1:詳細情報の表示

図 2-3-4-1 に、詳細情報の表示画面を示す。このサイトでは、基本的にはオンライン での直接の予約ができるケースは少なく、旅行会社にメールで問い合わせてからの確 認が必要となる。

2-3-5 LCCjp  $(http://dsk(ne,jp/)$ 

LCCjp は sheep.jp が提供する LCC (ローコストキャリア) 専門の空席検索サイトで ある。日本国内発着の LCC 17 社に対応している。帰りのチケットも同日で検索される のでやや使いにくい。これまでと同様の検索条件で、12月17日:成田→台北で検索を 行う。検索条件入力画面はシンプルである(図 2-3-4-1 参照)。出発日しか入力できな い。また、出発地を指定すると、路線のある目的地のみが選択可能となる。

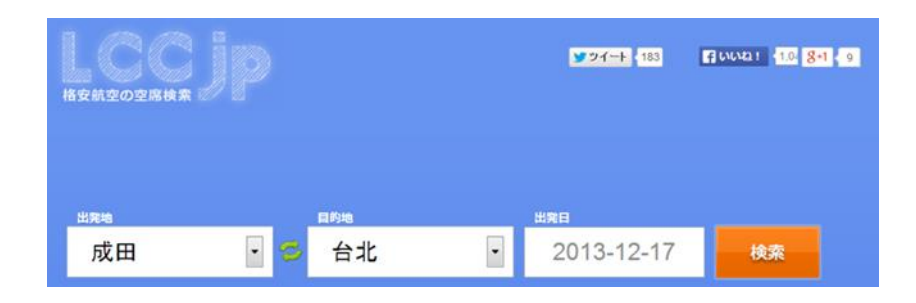

図 2-3-5-1:検索条件入力

次に検索結果を図 2-3-5-2 に示す。LCC 以外の航空会社の結果もあえて表示されるよ うになっており、LCC の安さを目立たせるようになっている。検索結果は表示されるだ けで、それ以上の情報はなく、検索結果をクリックすると、各 LCC のサイトへ誘導さ れるようになっている。

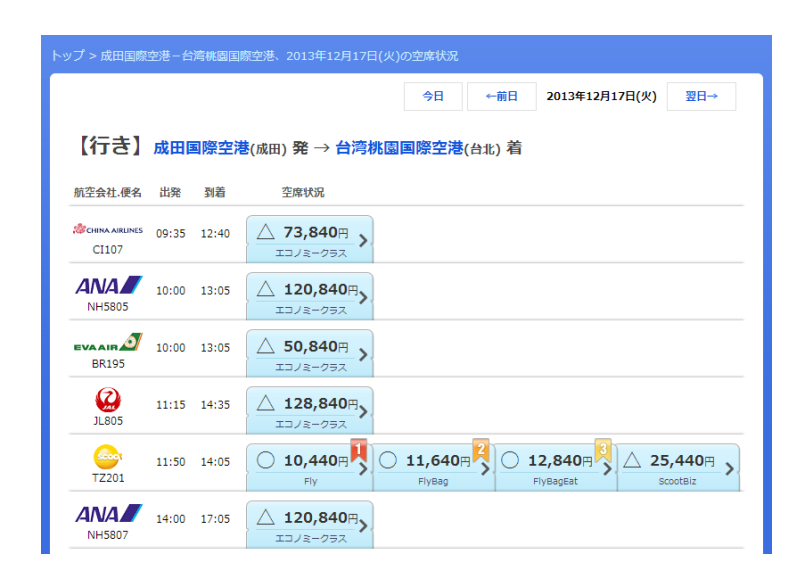

2-3-6 skyscanner(http://www.skyscanner.jp/)

スカイスキャナー社が提供する航空券比較サイトで、複数のサイトを横断検索する サービスである。このサイトでも同様に、12 月 17 日出発の東京(羽田または成田)発、 台北行き(指定無し)で検索を行う。

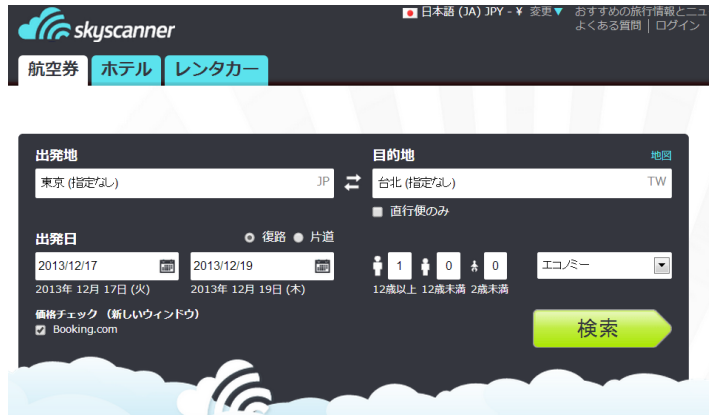

図 2-3-6-1:検索条件の入力

検索条件の入力画面を図 2-3-6-1 に示す。入力インタフェースが優れており、ajax を使用して入力途中でも候補が自動で表示される。東京と入力するだけで、「羽田」、「成 田」、「指定無し」が表示され選択できる。

検索結果を図 2-3-6-2 に示す。検索結果の表示は他のサイトと比較して大変速く待 たせない。非常に多くの旅行会社サイトにアクセスする権限を持ち、情報を収集して いるものと想像される。

| 東京 (TYO) から 台北 (TPE)まで<br>12月 17日火 - 12月 19日木 ■× 1<br>検索変更<br>F M M H HA |                             |                                                              |                                                             |                          |  |  |  |
|--------------------------------------------------------------------------|-----------------------------|--------------------------------------------------------------|-------------------------------------------------------------|--------------------------|--|--|--|
| エコノミークラス<br>格安価格 ¥19,883                                                 | 手荷物検査?<br>追加料金が適用される場合があります |                                                              |                                                             |                          |  |  |  |
| 料金についてのお知<br>らせを受信する                                                     | 283件                        |                                                              |                                                             | 並べ替え 成人1人当たりの価格 ▼        |  |  |  |
| 経由地                                                                      | 航空会社                        | 出発<br>-12月17日(火) -                                           | 復路<br>-12月19日(木) -                                          | 成人1人当たりの価格               |  |  |  |
| 2 直行便<br>¥19.883<br>■ 乗継1回<br>¥40,986<br>■ 乗継2回以上 ¥98,052                | <b>Read</b>                 | $11:50 - 14:05$<br><b>NRT</b><br><b>TPE</b><br>直行便<br>3時間15分 | $6:50 - 10:40$<br><b>TPE</b><br><b>NRT</b><br>直行便<br>2時間50分 | ¥19,883<br>選択<br>Expedia |  |  |  |
| 出発時刻<br>出発<br>$0:00 - 23:59$                                             | 詳細                          |                                                              |                                                             |                          |  |  |  |
| 復路                                                                       | トランスア<br>ジア航空               | $13:20 - 16:20$<br>TPE<br><b>NRT</b>                         | $8:10 - 12:20$<br><b>TPE</b><br><b>NRT</b>                  | ¥32,800<br>選択            |  |  |  |
| $0:00 - 23:59$                                                           |                             | 直行便<br>4時間                                                   | 直行便<br>3時間10分                                               | Expedia                  |  |  |  |
| 旅行時間                                                                     | 詳細                          |                                                              | もしくは、以下を使って予約: ena ¥32,800                                  |                          |  |  |  |
| 3時間 - 34時間                                                               | ジェットス<br>タージャパ              | $7:45 - 13:50$<br><b>NRT</b><br>TPF                          | $7:00 - 15:50$<br>TPF<br><b>NRT</b>                         | ¥40,986<br>選択            |  |  |  |
| 航空会社<br>すべて選択 すべてクリア                                                     | ン + ジェッ<br>トスター航<br>空       | 乗継1回 KIX<br><b>7時間05分</b>                                    | 垂継1回 KIX<br>7時間50分                                          | ebookers                 |  |  |  |
| <b>Z</b> Scoot<br>¥19,883                                                |                             | 航空会社(一部):ジェット<br>スター・アジア航空                                   | 航空会社 (一部):ジェット<br>スター・アジア航空                                 |                          |  |  |  |
| ■ アシアナ航<br>¥85,460<br>of price                                           | 詳細                          |                                                              | もしくは、以下を使って予約: Jetstar ¥57.367                              |                          |  |  |  |

図 2-3-6-2:skyscanner の検索結果画面

1 番目の検索結果の「選択」をクリックすると、その価格で航空券を提供している旅 行会社のサイトに接続され、直接予約、購入できる。購入画面を図 2-3-6-3 に示す。

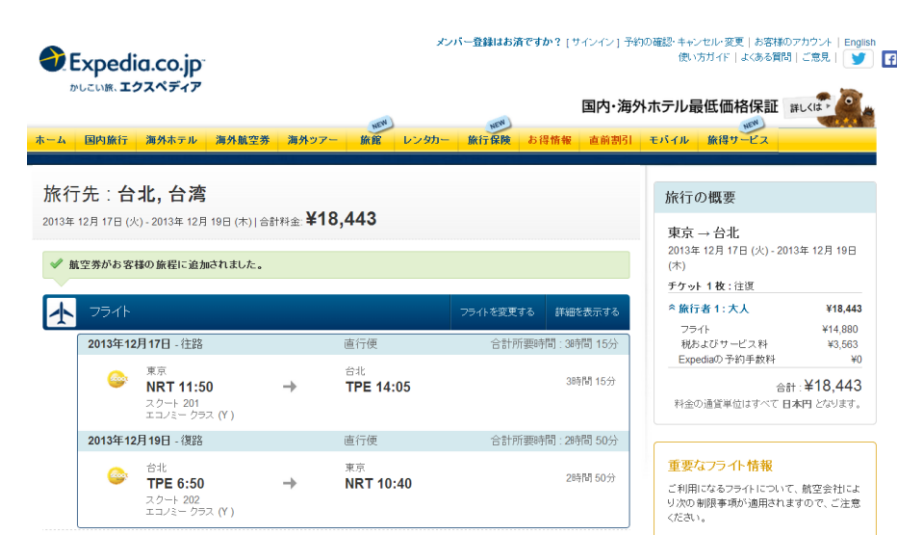

図 2-3-6-3:skyscanner の検索結果画面

2-4 比較と分析

以上四つ販売会社の問題点を表示する。

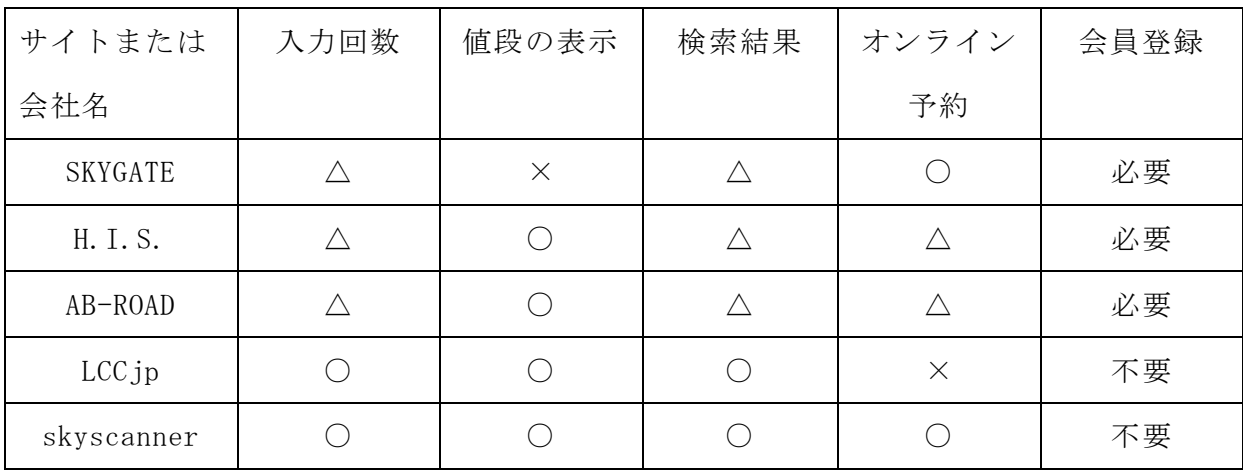

5つのサイトをサンプルとして、入力回数、値段の表示、検索結果、オンライン予 約、会員登録について、それぞれを比較した。

SKYGATE 社は値段が安くなったが、手数料や燃油サーチャージなど全てを含んだ価格 を表示しない。

H.I.S 社の LCC のチケットはオンライン予約できず、店舗に電話しなければならない のがよくない。24 時間予約できないのは欠点である。

AB-ROAD では、24 時間オンライン予約可能に設定すると、検索結果がなくなってし まった。24 時間オンライン予約できなければ、旅行会社に問い合わせる必要があり、 時間がかかる。

LCCjp では、LCC のチケットを検索できるだけで予約は各 LCC 会社のサイトで行う必 要があり、空席がどうかもわからない。

skyscanner は入力インタフェースが優れており、入力の手間はかなり軽い。価格も 全て込みの価格であり安心できる。検索時間が短いのがよい。予約は各旅行会社で行 うことになるが、検索結果そのままに予約画面が表示されるのがよい。

全体としては、会員登録が必要なサイトが多く、すべてに登録しなければならなく なる。会員 ID とパスワードの管理が煩雑で、ミスが起きる可能性もある。

2-5 問題点

このようなインターネットのサイトを分析した結果、利用者がチケットを購入する 場合の問題点としては、利用者にとってサイトの構成がわかりにくいことが挙げられ る。入力する情報の種類や並べ替えの項目がサイトによって異なることも問題である。 サイトに一つずつアクセスするだけでも手間であるため、入力の煩雑さ、入力の煩雑 さ、同じような情報を何度も入力する手間を省き、可能であれば一度で済ませられる と良い。

3 解決方法の検討

2 章までの議論を踏まえて、解決法の検討を行う。 3-1 解決へのアプローチ

2 章では、航空会社や旅行会社がそれぞれチケット販売のサイトを持っており、それ ぞれ異なる入力画面や検索結果画面の形式を持っていることが明らかになった。した がって、これらの出力される情報の種類や表示形式を共通化し、すべてのチケット販 売サイトに同じアクセス方法でアクセスできるようにすることが求められる。また、 共通の API で各サイトを横断的に検索する方法の検討が求められる。

3-2 解決方法の検討

3-2-1 解決方法の検討

チケットを検索する場合に、より細かな検索条件があったほうがより利用者の要求 に適合した結果を得られる可能性は高まる。しかし、現状では、サイトがあまりにも 多く、その煩雑さが利用者を遠ざけてしまう可能性を危惧する。

利用者は、多くの情報を取得して、その中で最も条件にあったチケットを選択した いと考える。そこで、2 章で取り上げたさまざまなサイトの検索条件を比較し、最低限 必要かつ共通な情報の項目を絞り込むことが重要である。例えば、出発日・現地出発 日・到着地・人数などである。

これらの入力すべき情報を利用して、各サイトにアクセスするしくみが必要となる。 検索要求を送信し、検索結果を、わかりやすく表示し、時間順と価格順で並べ替えが できるようにする。

3-2-2 機能要件の検討

- 使いやすいサービスの設計 利用者が使いやすいサービスを設計する必要がある。ここでいう使いやすさとは特 にクリックの回数や画面の遷移の少なさも含んでいる。
- 必要情報の入力機能 検索に必要な情報の種類とその入力を行う
- 各サイトへの検索要求を送信する機能 各サイトへ検索要求を送信する
- 検索結果を受信する機能 検索結果を受信する
- 検索結果を表示・並べ替える機能 時間・価格・空席状況などを表示し、希望に近いチケットを選択する機能

3-3 インターネット上での航空券情報の検索と取得

3-3-1 インターネット上の航空券サイトの課題

インターネットでは Web を使用した多くの航空券検索サイトがある。予約・販売まで 行えるサイトもある。しかし、解決方法で提案したように、各サイトに条件を指定し て検索要求を行うのはほとんどの場合は Web ブラウザ経由であり、利用者が実際には それぞれのサイトにアクセスしてキーボードやマウスを使用して操作するしかない。

しかし、複数のサイトに対して、指定した条件で検索要求を行って結果を得るために は、Web API が備えられていることが重要である。Web API があれば、PHP などさまざ まなプログラミング言語を使用して、要求を送信し、結果応答を受信して処理するこ とが可能となる。さらに、一般に利用が公開されており、無料であることが必要条件 である。

3-3-2 Web API を持つ航空券情報提供および販売サイト

Web API を持つ航空券情報提供サイトや販売サイトのいくつかについて調査を行った。 以下に調査結果について述べる。

① バリューコマース「エアチケット API 高度な検索」

URL:

http://devcenter.valuecommerce.ne.jp/api/display\_air\_ticket\_results PHP, Javascript 用のディベロッパーキットを提供しており、容易に利用可能な ようである。

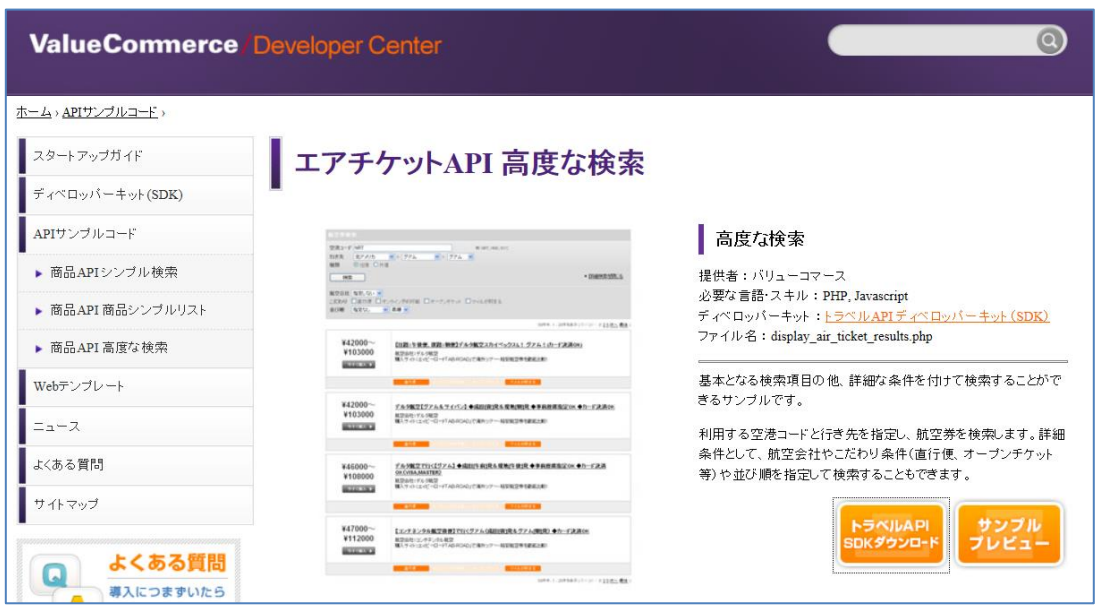

図 3-3-1:バリューコマース「エアチケット API 高度な検索」

サイトから引用した説明

利用する空港コードと行き先を指定し、航空券を検索します。詳細条件として、航空 会社やこだわり条件(直行便、オープンチケット等)や並び順を指定して検索するこ ともできます。

② エイビーロード航空券 Web サービス

URL: http://webservice.recruit.co.jp/ab-road-air/ 海外旅行情報サービス会社「エイビーロード」が提供する Web API で、エイビ ーロードの提供する海外航空券情報にアクセスして、アプリケーションを構築 することができる。

この 2 つ以外のものは、航空券予約システムを構築したい旅行代理店、企業向けに有 料で提供しているものがほとんどであり、今回の条件には合わないため、割愛する。 また、海外のサイトも存在しているようであるが、今回は日本国内に限定した。

3-3-3 航空券検索 Web API の利用登録

3-3-2 項で調査した二つの航空券検索用 Web API の提供元について、それぞれの利用 登録の手続きを行う。

(1)バリューコマース「エアチケット API 高度な検索」の場合

「エアチケット API 高度な検索」は同社の「トラベル API」の一部になっており、利 用するためには「トラベル API SDK」をダウンロードして使用することとなる。

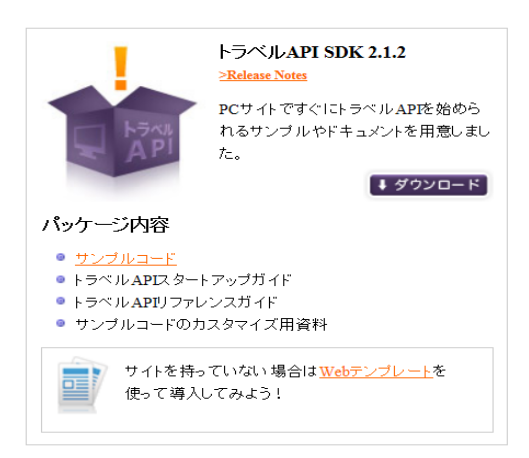

図 3-3-2: トラベル API SDK のダウンロード画面

実際に API を利用する場合には、まずトークンを取得する必要がある。トークンを取 得するためには、バリューコマース・パートナーになる必要がある。バリューコマー ス・パートナーになるためには審査に通る必要がある。審査を通過後、宿・ホテル情 報を持つ EC サイトと提携して、トークンを取得することになる。しかし、航空券は(2) のエイビーロードと提携しているので、結局、エイビーロードで WebAPI の利用手続き をしたほうがよく、利用できる Web API も 1 種のみとなった。

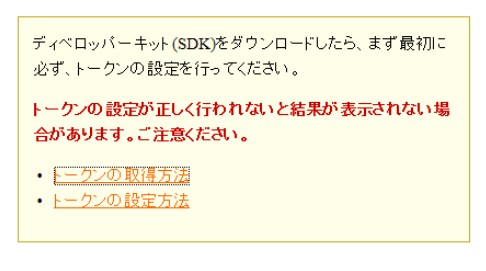

図 3-3-3: トークン取得の要求

(2)エイビーロード航空券 Web サービス の場合

エイビーロードの WebAPI を使用するには、登録して API キーを取得する必要がある。

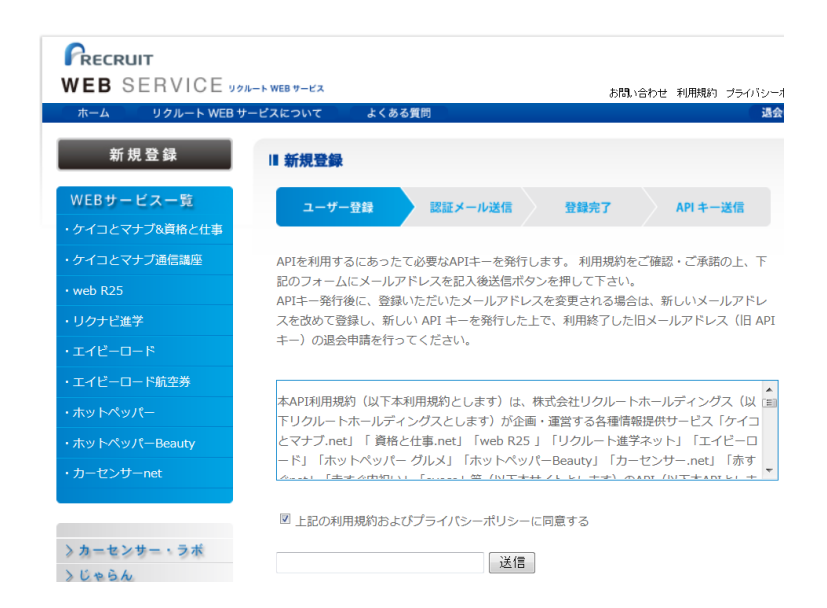

図 3-3-2: リクルート WEB サービス新規登録画面

送付された確認メールに書かれた URL にアクセスすることで、登録完了となり、 API キーが送付される。審査もなく、手続きは短時間(数分)で完了できる。

3-3-4 エイビーロード 航空券検索 API の試験使用

エイビーロードの航空券検索 API の仕様に基づき、サンプル実装を行い、試験使用 す

(1) 航空券検索 API の仕様

ここでは、エイビーロードの航空券検索 API の仕様について概説する。

リクエストは、リクエストの URL に GET 形式でパラメタを設定して、サーバに送信し、 結果を XML、JSON または JSONP で受信する。

・リクエスト URL

http://webservice.recruit.co.jp/ab-road-air/ticket/v1/

・検索クエリ

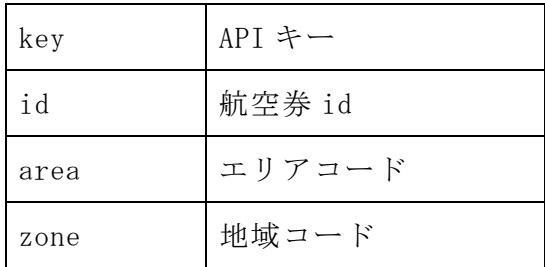

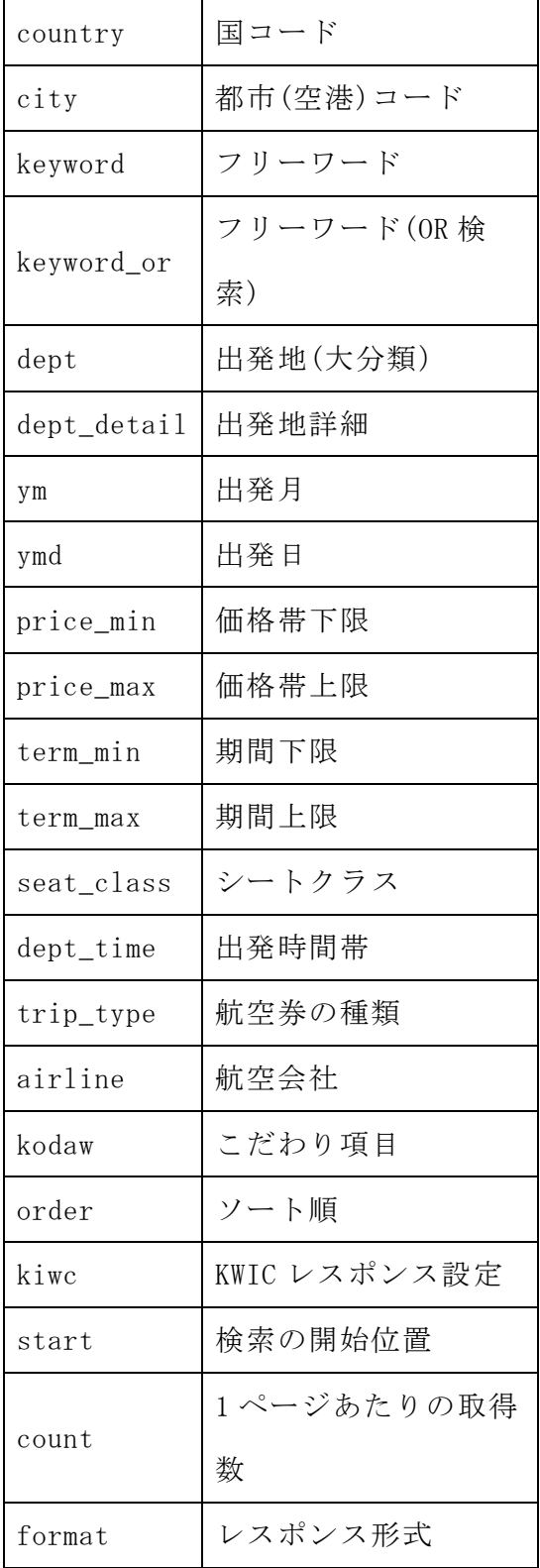

・レスポンスフィールド

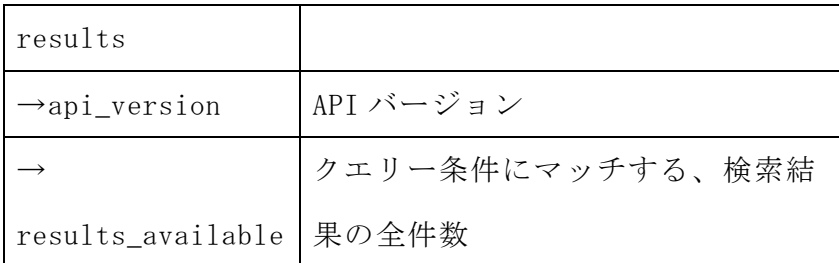

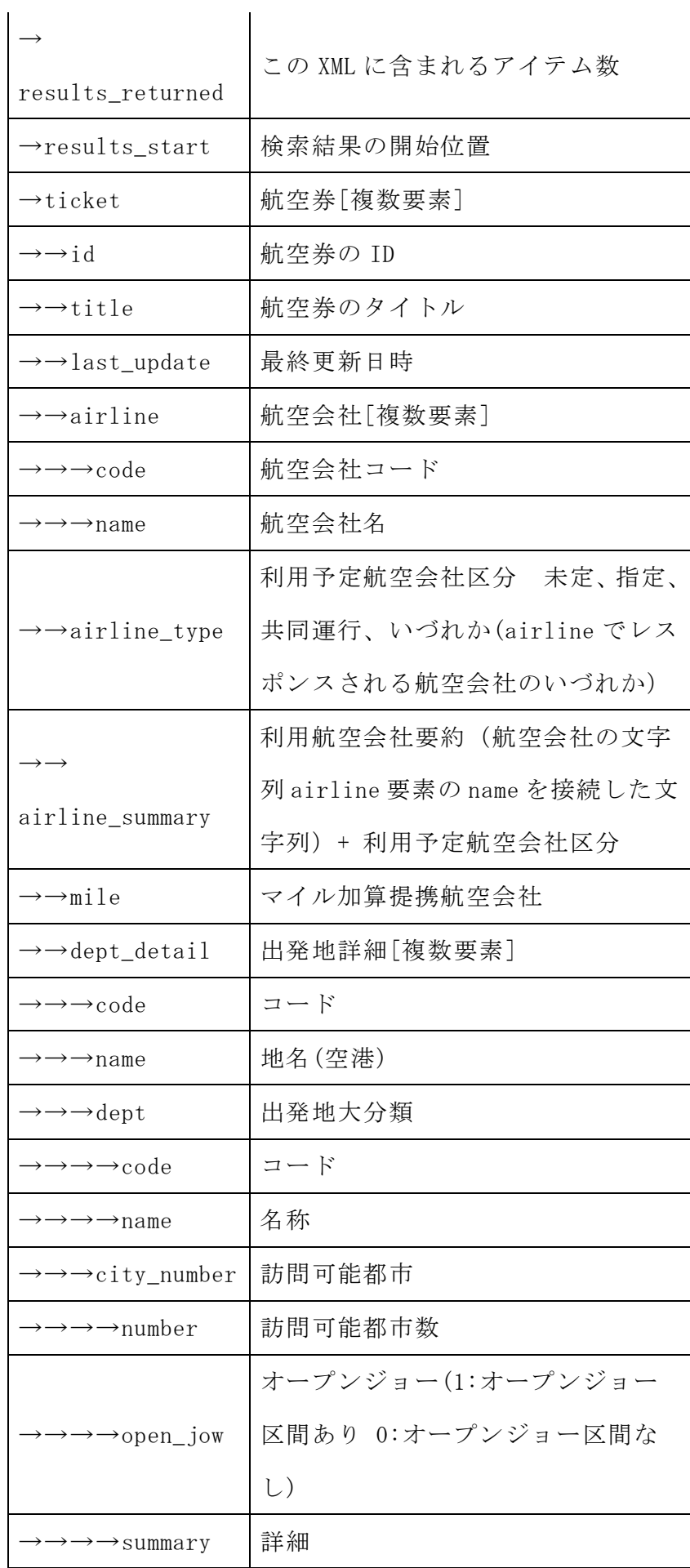

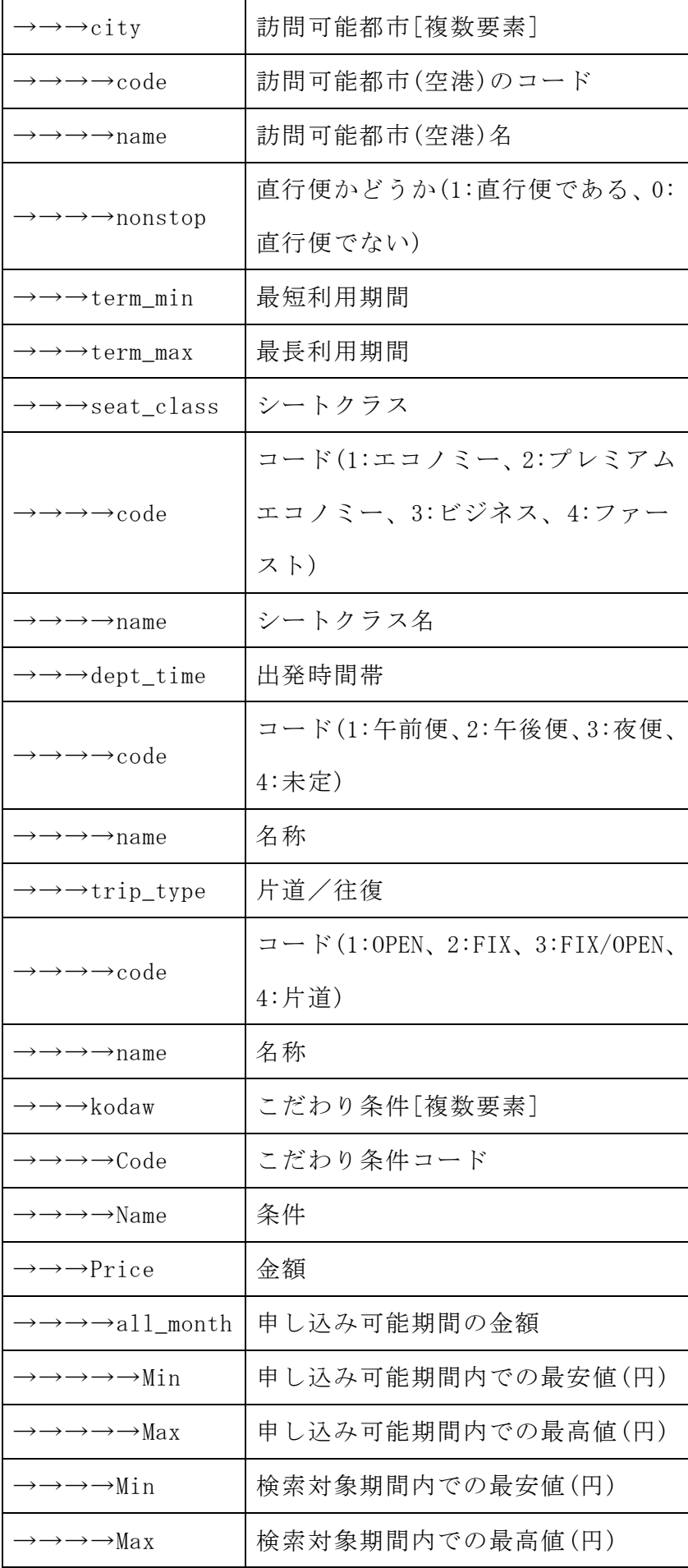

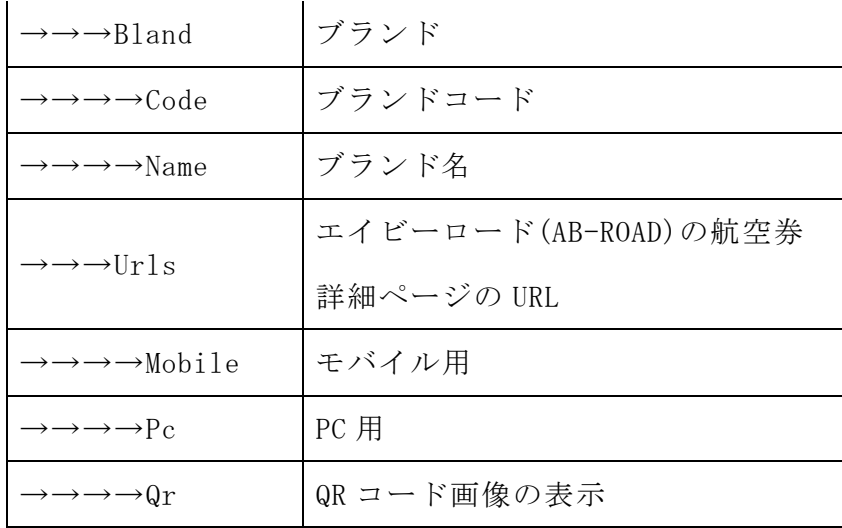

(2) サンプルクエリの実行と結果

国・地域に台湾(TW)、出発地に東京(TYO)を設定して実行

http://webservice.recruit.co.jp/ab-road-air/ticket/v1/?country=TW&dept=TYO&k ey=[API key]

・結果(抜粋)

 $\langle ?xm1 \rangle$  version="1.0" encoding="UTF-8"?>

 $-\frac{r}{s}$ 

xmlns="http://webservice.recruit.co.jp/ab-road-air/"><api\_version>1.00</api\_

version><results\_available>586</results\_available><results\_returned>10</resu

lts returned $\times$ results start $\times$ 1 $\times$ /results start $\times$ 

 $-\langle\text{ticket}\rangle$ 

 $\langle$ id>544899 $\langle$ id>

 $\langle$ last\_update $\rangle$ 2013-12-14T00:19:01Z $\langle$ /last\_update $\rangle$ 

<title>◇◆ZeroOne◆◇Trans Asia Airways で行く台北【X】クラス※1951 年創立の 台湾で最も歴史のある民間航空会社です(注)LCC ではありません</title>

-<urls><mobile>http://www.ab-road.net/m/air/detail.html?sc=01&rt=ZV&sm=12&ui d=NULLGWDOCOMO&ci=DPS&ti=544899&vos=abr033</mobile><pc>http://www.ab-road.ne t/asia/taiwan/taipei/air/search/544899/?site\_code=01&root\_type=ZV&vos=nabrap is000001</pc><qr>http://webservice.recruit.co.jp/common/qr?url=http%3A%2F%2F www.ab-road.net%2Fm%2Fair%2Fdetail.html%3Fsc%3D01%26rt%3DZV%26sm%3D12%26uid%  $3DNULLGWDOCOM0\%26ci\%3DDPS\%26ti\%3D544899\%26vos\%3Dabr034<\frac{\gamma}{q}r\}/\sqrt{u}rls$ 

-<airline><code>GE</code><name>トランスアジア航空

</name></airline><airline\_summary>トランスアジア航空指定

 $\langle$ /airline\_summary $\rangle$  $\langle$ airline\_type $\rangle$ 指定 $\langle$ /airline\_type $\rangle$ 

-<brand><code>ZTPE/GEPEXNRT(X)</code><name>株式会社ゼロワントラベル

 $\langle /name \rangle \langle /brand \rangle$ 

-<city><code>TPE</code><name>台北</name>

 $-\langle \text{area}\rangle\langle \text{code}\rangle$ AAS $\langle \text{code}\rangle\langle \text{name}\rangle \mathcal{T} \mathcal{V} \mathcal{T} \langle \text{name}\rangle\langle \text{area}\rangle$ 

-<country><code>TW</code><name>台湾

 $\langle$ /name> $\langle$ name\_en>TAIWAN $\langle$ /name\_en> $\langle$ /country> $\langle$ nonstop>1 $\langle$ /nonstop>- $\langle$ tour\_city> $\langle$ c

ode>J86</code><name>礁渓</name></tour\_city>

- $\langle$ tour\_city> $\langle$ code>L31 $\langle$ /code> $\langle$ name>桃園 $\langle$ /name> $\langle$ /tour\_city>

-<tour\_city><code>TPE</code><name>台北</name></tour\_city><zone/>>e/></city>

-<city\_number><number>1</number><open\_jaw>0</open\_jaw><summary>1 都市

 $\langle$ /summary $\rangle$  $\langle$ /city\_number $\rangle$ 

-<dept\_detail><code>NRT</code><name>東京(成田)</name>

-<dept><code>TYO</code><name>東京</name></dept></dept\_detail>

-<dept\_time><code>2</code><name>午後便</name></dept\_time>

-<kodaw><code>A1</code><name>直行便で行く</name></kodaw>

-<kodaw><code>T2</code><name>PEX 航空券</name></kodaw>

-<kodaw><code>T5</code><name>早割り航空券</name></kodaw><mile/>

 $-\langle$ price $\rangle$ 

 $-\langle a11 \text{ month}\rangle$   $\langle \text{max}\rangle$  18000 $\langle \text{max}\rangle$   $\langle \text{min}\rangle$ 

18000</min></all\_month><max>18000</max><min>18000</min>

 $\langle$ /price>

 $-\langle$ seat\_class> $\langle$ code> $1$  $\langle$ /code> $\langle$ name $\rangle$ エコノミー $\langle$ /name>

</seat\_class><term\_max>15</term\_max><term\_min>3</term\_min>

 $-\langle \text{trip\_type}\rangle\langle \text{code}\rangle\langle \text{code}\rangle\langle \text{name}\rangle\langle \text{frame}\rangle\langle \text{frame}\rangle\langle \text{true}\rangle$ 

 $\langle$ ticket>

(以下略)

(3) テスト実装による試験

API 仕様に基づき、PHP によるテスト実装を行い、試験使用した。

● プログラムソース (ticket.php)

```
<!DOCTYPE html>
\langle htm1\rangle\langle head \rangle\langlemeta charset="UTF-8">
<title>エイビーロードの航空券検索 API</title>
\langle/head>
\langle body \rangle\langle ?php
//エイビーロードで航空券を検索して HTML タグを返す関数
function search_ticket($country, $city, $dept, $ymd){
  //api_key を設定する
  $api_key = '4cb3aa9d7878094e';
  $format = 'xml'; //出力フォーマットは xml に固定
  //取得件数を設定する
  $hits = 10; //10 から 100 までの整数
  //シートクラス
  $seat_class =1; //エコノミー固定
  //航空券の種類
 $trip_type = 2;
```

```
 //価格の安い順に検索する
  $order = 1; //URL を生成する
  \text{Surl} = 'http://webservice.recruit.co.jp/abroad-air/ticket/v1/?'. 'country=' . $country .
          '&dept=' . $dept .
         ' & \text{city} =' . \text{city} .
         ' &ymd=' . $ymd.
          '&key='.$api_key.
          '&seat_class=' . $seat_class .
          '&trip_type=' . $trip_type .
          '&format='.$format.
          '&count='.$hits.
          '&order='.$order;
echo \sqrt{\pi} : '' \br>";
// exit;
   //XML を解析してオブジェクトにセットする
  $xml = simplexml\_load_file({$url});//var dump(\gammaxml);
   //exit;
       if (isset($xml->ticket)) {
       echo "検索総数: ". $xml->results_available . "件 <br />";
```

```
echo "表示件数: ". count ($xml->ticket) . "件 <br />";
      echo "<hr>";
      foreach ($xml->ticket as $ticket) {
             echo "チケット名:". htmlspecialchars($ticket->title). "<br/>br
/';
             echo " リ ン ク : ". "\langle a \text{ href}^{\text{IV}} \rangle .
htmlspecialchars($ticket->urls->pc) . "\">" . "クリック</a><br />";
             echo " 出 発 地 : " . 
htmlspecialchars($ticket->dept_detail->name) . "<br/>>br />";
             echo "目的地: ". htmlspecialchars($ticket->city->name).
"\langle \text{br} \rangle";
             echo "価格:". htmlspecialchars($ticket->price->min) . "<br/>>br
/';
             echo '' 出 発 時 間 帯 : " .
htmlspecialchars($ticket->dept_time->name) . "<br/>>br />";
            echo \sqrt{\langle h r \rangle};
      }
} else {
      echo "検索結果: 0件 <br />";
} 
// return $ret;
}
%country = "TW";
%city ="";
\deltadept ="TYO";
\gamma = \text{20140115}";
echo search_ticket($country,$city,$dept, $ymd);
```
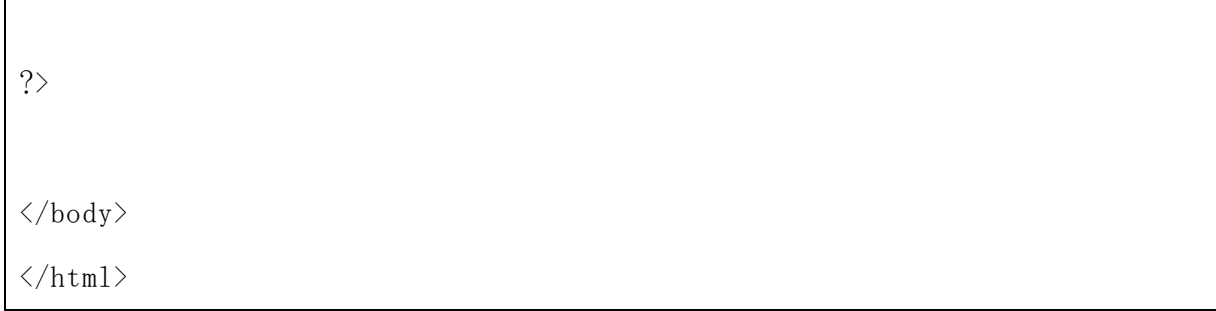

実行結果

このテストでは、到着地の国を台湾(TW)、出発地域を東京(TYO)とし、出発日を 2014 年 1 月 15 日として検索要求を行っている。この API では、現地出発日を指定する ことはできない。実行結果を図 3-3-5 に示す。

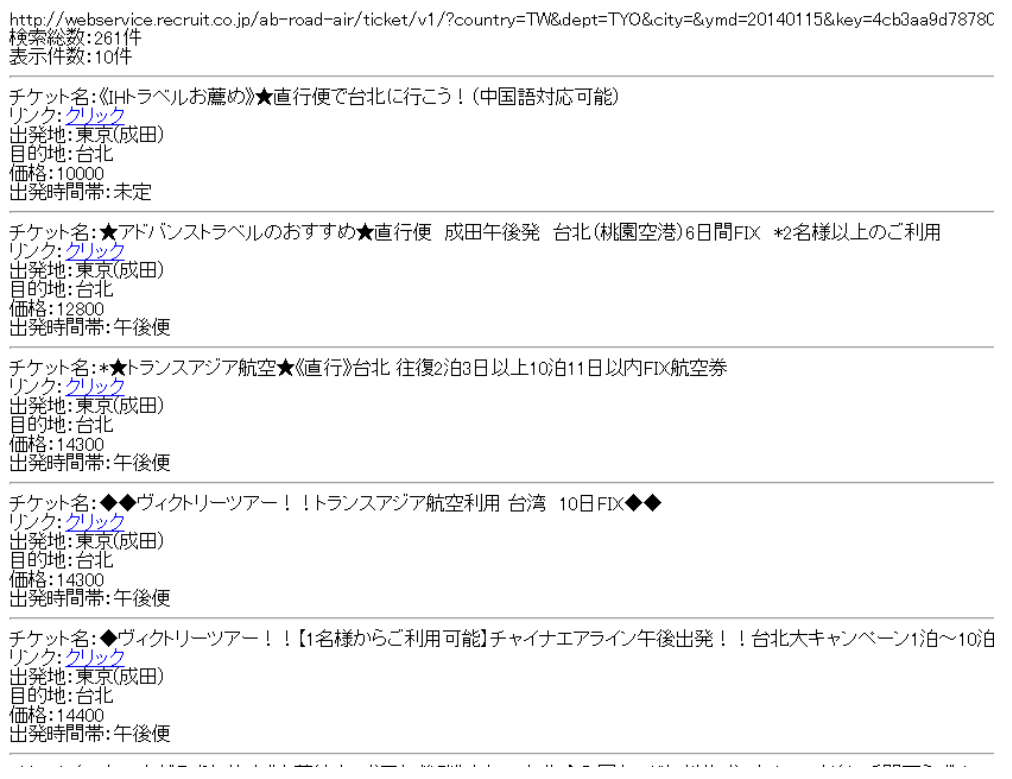

図 3-3-5: API テスト実装実行結果

4 設計

- 4-1 構成機能
- 必要情報の入力

必要情報の種類

検索する際の必要情報の種類を以下のように設定する。

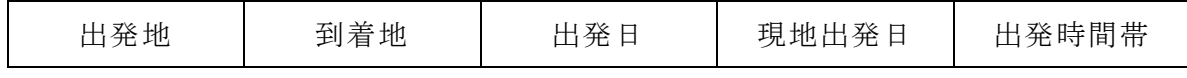

● 各サイト検索要求を送信

必要情報を入力し、検索要求を送信する。

- 販売サイト 残念ながら、現時点で使用可能な公開 API としては、エイビーロードの航空券検索 API のみが存在しており、これを使う。したがって、複数サイトからの結果集約と 並べ替えはないが、実現可能な設計にする。
- 検索結果を受信 各サイトから検索結果を受信してデータベースに登録する
- 並べ替え

データベースから全ての検索結果を選択し、設定した基準で並べ替える。 並べ替える基準は値段とする。

- 検索結果を表示 並べ替えられたチケットのデータを表示する。 表で表示する。
- 希望の航空券を選択 希望の条件に合ったチケットを選択し予約及び購入に進む。

利用者は、必要情報を入力して検索条件を設定し送信する。送信された検索要求 は共通化され各販売サイトに送信され検索結果を受信する。受信された検索結果の うち必要な種類の情報のみをデータベースに登録して集約する。そして、データベ ースに登録された各サイトからの航空券情報を指定された基準で並べ替えて表示し、 利用者は希望の航空券を選択できる。

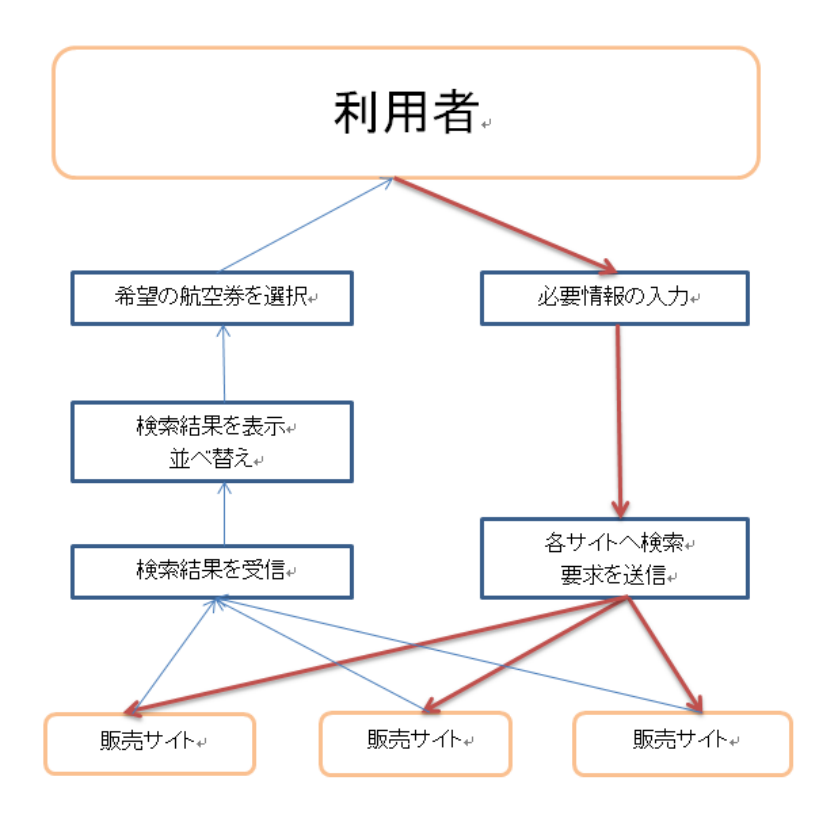

図 4-2-1:システムの構成

4-3 テーブルの作成

受信した検索結果のうち、必要な種類のデータをデータベースに登録する。テーブル の設計を表 4-2-1 に示す。

表 4-2-1:検索結果データのテーブル設計

| 内容    | データ型            | フィールド名          |
|-------|-----------------|-----------------|
| 出発地   | varchar $(255)$ | syubatuti       |
| 到着地   | varchar $(255)$ | totyakutigroup  |
| 出発日   | date            | syubatubi       |
| 現地出発日 | date            | genntisyubatubi |

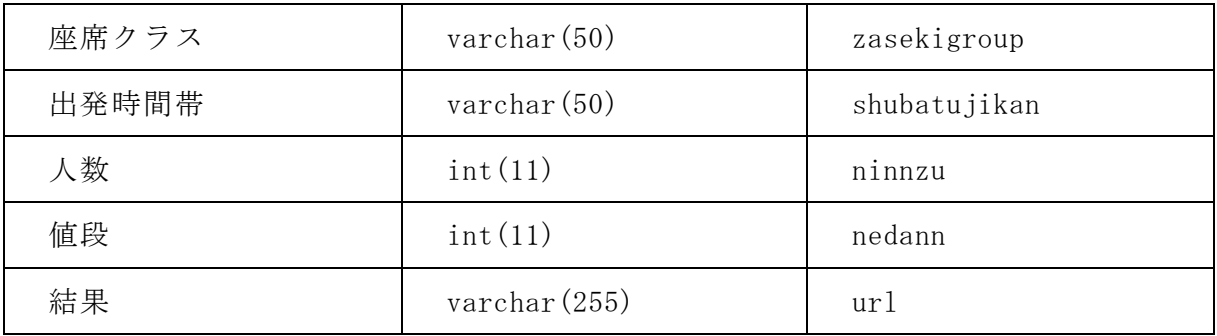

5 実装

5-1 検索結果受信機能で使用するデータベースの構築

5-1-1 テーブルの作成

4 章で設計したテーブルをサーバ上の mysql にて作成した。

mysql> create table kokukenn( syubatuti varchar(255), totyakutigroup varchar(255), syuba tubi date, genntisyubatubi date, zasekigroup varchar(50), ninnzu int(11), shubatujikan varchar $(50)$ , nedann int $(11)$ , url varchar $(255)$ );

5-1-2 フィールドの確認

作成したテーブルのフィールドを確認した。設計通りである。

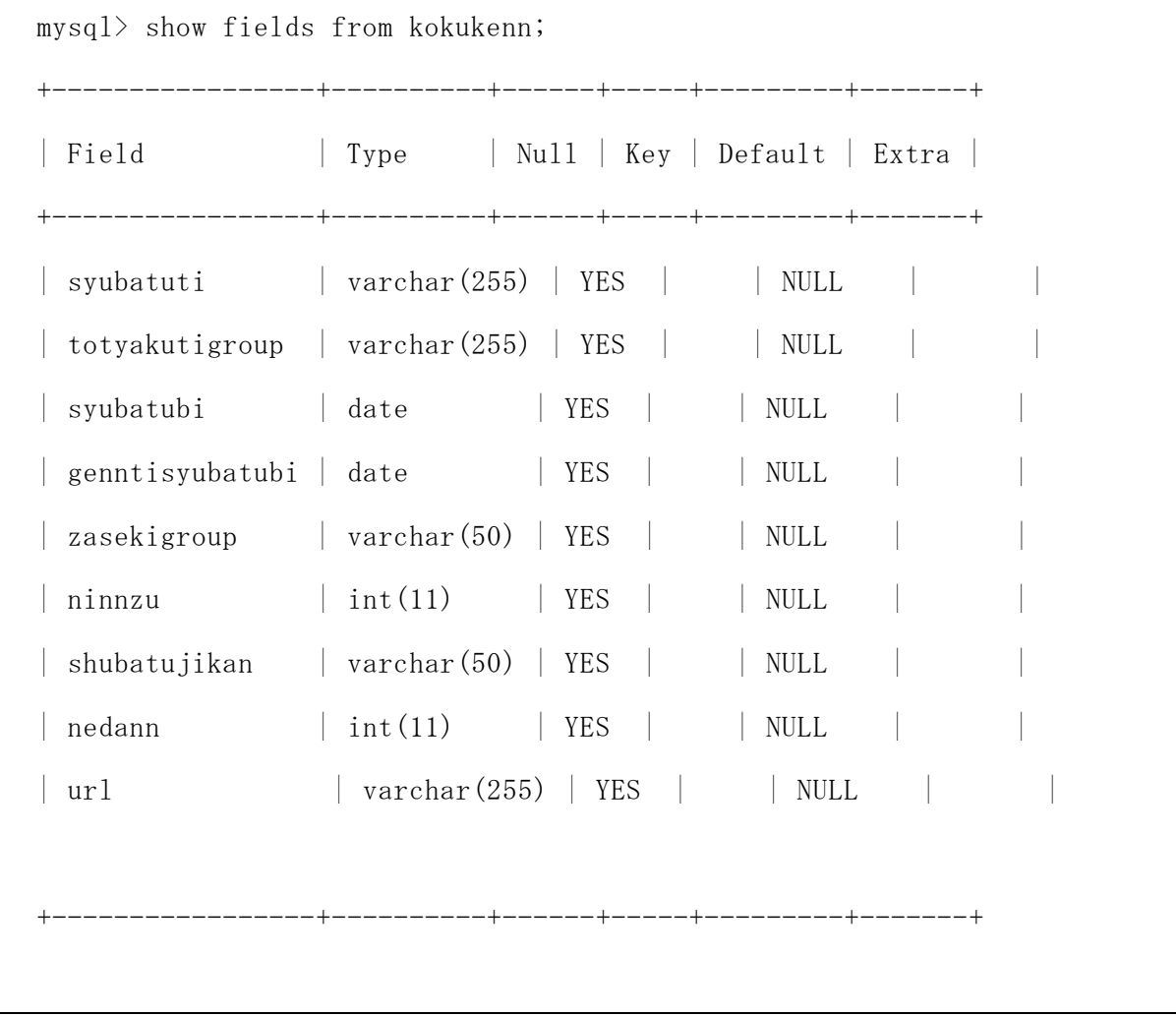

5-2 必要情報の入力機能・各サイト検索要求送信機能の実装

利用者が必要情報を入力し、各サイトへの検索要求を送信する機能を HTML のフォー

ムを使用して実装した。送信対象は kensaku.php で、送信形式は POST を使用している。 必要情報として、出発地、到着地、出発日、現地出発日、出発時間帯を入力する。今 回の実装で出発地域を東京、大阪、名古屋、福岡、その他としている。これはエイビ ーロードの API 仕様の地域情報を踏襲している。また、到着地については、都合上、 国は台湾、都市は、台北、台中、高雄に限定している。

sousin.html

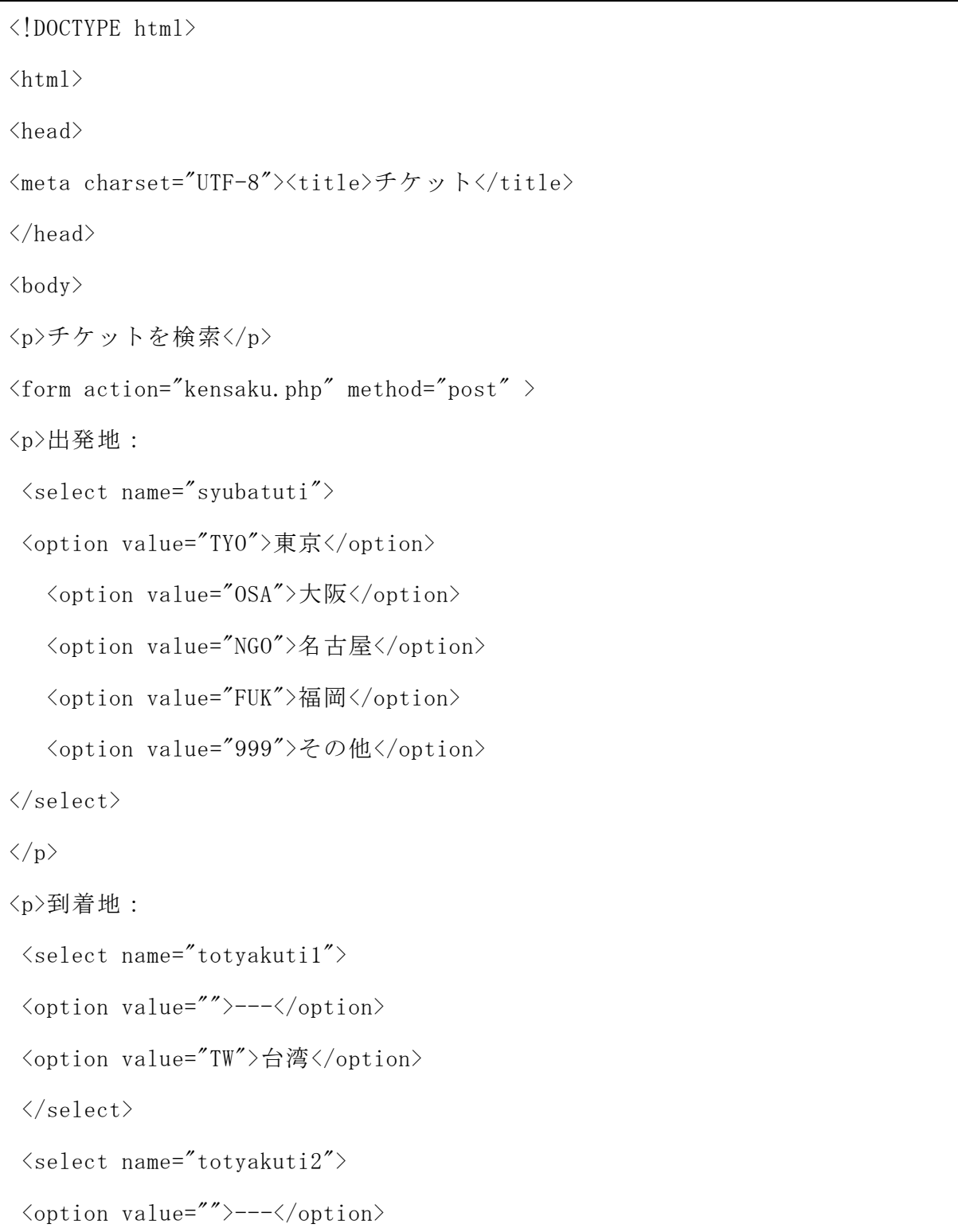

```
<option value="TPE">台北</option> 
 <option value="KHH">高雄</option>
 <option value="RMQ">台中</option>
 \langle/select\rangle\langle p \rangle<p>出発日:
\langleselect name="syubatubi1">
   <option value="">---</option>
    \langleoption\rangle2013\langle/option\rangle\langleoption\rangle2014\langle/option\rangle\langleoption\rangle2015\langle/option\rangle <option>2016</option>
     <option>2017</option> 
  \langle/select>年
  \langleselect name="syubatubi2">
    \langleoption value="">---\langle/option>
     <option>1</option>
    \langleoption\rangle2\langle/option\rangle\langleoption\rangle3\langle/option\rangle\langleoption\rangle4\langle/option\rangle <option>5</option>
    \langleoption\rangle6\langle/option\rangle <option>7</option>
     <option>8</option>
```
<option>9</option>

 $\langle$ option $\rangle$ 10 $\langle$ /option $\rangle$ 

 $\langle$ option $\rangle$ 11 $\langle$ /option $\rangle$ 

<option>12</option>

</select> 月

 $\langle$ select name="syubatubi3"> <option value="">---</option>  $\langle$ option $\rangle$ 1 $\langle$ /option $\rangle$  <option>2</option> <option>3</option> <option>4</option>  $\langle$ option $>5$  $\langle$ /option $>$  <option>6</option> <option>7</option> <option>8</option>  $\langle$ option $>9$  $\langle$ /option $>$  $\langle$ option $\rangle$ 10 $\langle$ /option $\rangle$  <option>11</option>  $\langle$ option $\rangle$ 12 $\langle$ /option $\rangle$  <option>13</option> <option>14</option>  $\langle$ option $>15$  $\langle$ /option $>$  <option>16</option> <option>17</option>  $\langle$ option $\rangle$ 18 $\langle$ /option $\rangle$  $\langle$ option $\rangle$ 19 $\langle$ /option $\rangle$  <option>20</option>  $\langle$ option $\rangle$ 21 $\langle$ /option $\rangle$  $\langle$ option $\rangle$ 22 $\langle$ /option $\rangle$  <option>23</option>  $\langle$ option $\rangle$ 24 $\langle$ /option $\rangle$  $\langle$ option $\rangle$ 25 $\langle$ /option $\rangle$  <option>26</option> <option>27</option> <option>28</option>

```
\langleoption\rangle29\langle/option\rangle <option>30</option>
\langleoption\rangle31\langle/option\rangle
```
 $\langle$ /select> 日

 $\langle p \rangle$ 

```
<p>現地出発日:
\langleselect name="genntisyubatubil">
   \langleoption value="">---\langle/option>
    \langleoption\rangle2013\langle/option\rangle\langleoption\rangle2014\langle/option\rangle\langleoption\rangle2015\langle/option\rangle\langleoption\rangle2016\langle/option\rangle <option>2017</option>
```

```
\langle/select>年
```

```
\langleselect name="genntisyubatubi2">
  <option value="">---</option>
 \langleoption\rangle1\langle/option\rangle\langleoption\rangle2\langle/option\rangle <option>3</option>
 \langleoption\rangle4\langle/option\rangle <option>5</option>
  <option>6</option>
  <option>7</option>
  <option>8</option>
  <option>9</option>
  <option>10</option>
 \langleoption\rangle11\langle/option\rangle
```
 $\langle$ option $\rangle$ 12 $\langle$ /option $\rangle$  $\langle$ /select>月  $\langle$ select name="genntisyubatubi3"> <option value="">---</option>  $\langle$ option $\rangle$ 1 $\langle$ /option $\rangle$  $\langle$ option $\rangle$ 2 $\langle$ /option $\rangle$  $\langle$ option $\rangle$ 3 $\langle$ /option $\rangle$  <option>4</option>  $\langle$ option $\rangle$ 5 $\langle$ /option $\rangle$  <option>6</option>  $\langle$ option $\rangle$ 7 $\langle$ /option $\rangle$  $\langle$ option $\rangle$ 8 $\langle$ /option $\rangle$  <option>9</option>  $\langle$ option $\rangle$ 10 $\langle$ /option $\rangle$  <option>11</option>  $\langle$ option $\rangle$ 12 $\langle$ /option $\rangle$  $\langle$ option $\rangle$ 13 $\langle$ /option $\rangle$  <option>14</option>  $\langle$ option $>15$  $\langle$ /option $>$  $\langle$ option $>16$  $\langle$ /option $>$  $\langle$ option $\rangle$ 17 $\langle$ /option $\rangle$  <option>18</option>  $\langle$ option $\rangle$ 19 $\langle$ /option $\rangle$  $\langle$ option $\rangle$ 20 $\langle$ /option $\rangle$  $\langle$ option $\rangle$ 21 $\langle$ /option $\rangle$  <option>22</option>  $\langle$ option $\rangle$ 23 $\langle$ /option $\rangle$  $\langle$ option $\rangle$ 24 $\langle$ /option $\rangle$ <option>25</option>

<option>26</option>

```
\langleoption\rangle27\langle/option\rangle\langleoption\rangle28\langle/option\rangle\langleoption\rangle29\langle/option\rangle\langleoption\rangle30\langle/option\rangle\langleoption\rangle31\langle/option\rangle\langle/select> 日
```
 $\langle p \rangle$ 

```
<p>出発時間帯:
```
 $\langle$ select name="syubatujikanndai">

<option value="0">未定</option>

<option value="1">午前便</option>

<option value="2">午後便</option>

<option value="3">夜便</option>

 $\langle$ /select $\rangle$ 

 $\langle p \rangle$ 

```
<p><input type="submit" value="送信">
<input type="reset" value="リセット"></p>
\langle / \text{form} \rangle</body>
\langle/html\rangle
```
5-3 各サイトへ検索要求を送信、および検索結果を受信する機能の実装

本機能では、soushin.html から POST で送信された検索要求を、販売サイトに送信 し、検索結果を受信する。今回の実装では、販売サイトとしてアクセスできるもの は、エイビーロードのみであったので、エイビーロードの航空券検索 API を使用し

ている。必要情報以外の設定情報としては、席はエコノミー固定、航空券の種類は 「FIX」としている。

受信した検索結果から、必要情報として設定された情報をデータベースに登録して いる。登録が完了すると、並べ替えの処理に進むリンクが出現する。

```
\bullet kensaku.php
 <!DOCTYPE html>
 \langlehtml\rangle<head>
 \langlemeta charset="UTF-8">
 <title>サイト検索と結果処理</title>
 \langle/head>
 \langle body \rangle\langle?php
 extract($ POST);
 //エイビーロードで航空券を検索して HTML タグを返す関数
 function search_ticket($country,$city,$dept, $dept_time, $genchi_dept_time, 
 \gamma \text{ymd} {
    //api_key を設定する
   \text{Sapi key} = '***'; $format = 'xml'; //出力フォーマットは xml に固定
    //取得件数を設定する
    $hits = 10; //10 から 100 までの整数
    //シートクラス
```

```
 $seat_class =1; //エコノミー固定
   //航空券の種類
  $trip_type = 2; //価格の安い順に検索する
  $order = 1; //URL を生成する
  \text{Surl} = \text{'http://webservice.recruit.co.jp/abroad-air/ticket/v1/?'.} 'country=' . $country .
          '&dept=' . $dept .
          '&city=' . $city .
         ' &ymd=' . $ymd.
          '&key='.$api_key.
          '&seat_class=' . $seat_class .
          '&trip_type=' . $trip_type .
                '&dept_time=' . $dept_time .
          '&format='.$format.
          '&count='.$hits.
          '&order='.$order;
//echo \sqrt{2} \sqrt{2} \sqrt{2} \sqrt{2} \sqrt{2} \sqrt{2} \sqrt{2} \sqrt{2}// exit;
   //XML を解析してオブジェクトにセットする
  $xml = simplexml\_load_file($url);
```

```
//var dump(\gammaxml);
  //exit;
  mysql_connect('localhost','b040190','hoge2011');
  mysql_select_db('b040190');
  mysql_query('delete from kokukenn');
     //検索結果をデータベースに登録
     if (isset($xml->ticket)) {
           foreach ($xml->ticket as $ticket) {
                 1/echo " チ ケ ッ ト 名 :
htmlspecialchars($ticket->title) . "<br/>>br />";
                 $syubatuti = 
htmlspecialchars($ticket->dept_detail->name);
                 $totyakutigroup =htmlspecialchars($ticket->city->name);
                 $syubatubi = date('Y-m-d', strtotime($ymd);
                 $genntisyubatubi = $genchi_dept_time;
                 $zasekigroup = 
htmlspecialchars($ticket->seat_class->name);
                 \text{Spinnzu} = 2; //仮
                 \deltanedan =htmlspecialchars($ticket->price->min);
                 $shubatujikan = 
htmlspecialchars($ticket->dept_time->name);
           $ur1 = htmlspecialchars($ticket ->urls->pc);
                 $sql = "insert into kokukenn values('$syubatuti', 
'$totyakutigroup', '$syubatubi', '$genntisyubatubi', '$zasekigroup',
$ninnzu, '$shubatujikan', $nedan, '$url' )";
                 \sgl_{\text{result}} = \text{mysgl}_{\text{query}}(\$ \text{sql});
```

```
if (!\sql_result){
                                            \text{8} \text{message} = ' \text{# } \hat{y} \text{ } \hat{z} \text{ } \mathcal{P} \text{ } \pm \text{ } \text{J} \text{ } \vec{c} \text{ } \vec{z} \text{ } \text{ } \text{ } \cdot \text{ } \text{ } \cdot \text{ } \text{ } \cdot \text{ } \text{ } \cdot \text{ } \text{ } \cdot \text{ } \text{ } \cdot \text{ } \text{ } \cdot \text{ } \text{ } \cdot \text{ } \text{ } \cdot \text{ } \text{ } \cdot \text{ } \text{ } \cdot \text{ } \text{ } \cdot \text{ } \text{ } \cdot \text{ } \text{ } \cdot \textmysql error() . "\langle br \rangle";
                                            $message .= 'クエリの内容:' . $sql;
                                            echo "\langle p \rangle";
                                            echo $message;
                                            echo "\langle p \rangle";
                                } 
                     }
                     echo "データベース登録完了。<a href='narabekae.php'>データの
並べ替えへ</a>";
         } else {
                    echo "検索結果: 0件 <br />";
          } 
// return $ret;
}
$country = $totyakutil;$city = $totyakuti2;$dept = $syubatuti;
$dept_time = $syubatujikanndai;
\text{genchi\_dept\_time} = \text{genmixyubatubil}"-" .sprintf("%02d",$genntisyubatubi2) . 
"-" .sprintf("%02d",$genntisyubatubi3);
\text{\$ymd} = \text{\$syubatubil} . sprintf("%02d", \text{\$syubatubil} .
sprintf("%02d",$syubatubi3);
echo search_ticket($country,$city,$dept, $dept_time,
```

```
$genchi_dept_time,$ymd);
?>
\langle/body>
\langle/html\rangle
```
5-4 検索結果並べ替え、および表示機能の実装

5-3 節 kensaku.php によって、各サイトからの検索結果が一旦データベースに保管さ れている。この集約された検索結果(チケットデータ)から設定された基準での並べ 替えを行い、表示を行う。データベースからチケットデータを、価格安い順に並べ替 えし、その結果を表形式で表示するよう作成されている。

**•** narabekae.php

```
<!DOCTYPE html>
\langlehtml\rangle\langle head \rangle<meta charset="UTF-8"><title>チケットデータ並べ替え</title>
\langle/head>
\langle body \rangle\langle?php
mysql_connect('localhost','b040190','********');
mysql_select_db('b040190');
$sql= "select * from kokukenn order by nedann";
$result = mysq1_query ($sq1);$rows = mysgl num rows($result);if($rows == 0)echo "<p>該当データがありません。</p>";
```

```
} else {
         echo "<table width='60%'>";
         while(\text{row} = \text{m} \text{v} \text{s}) fetch array(\text{S} \text{result})){
                  echo "<tr><td>
                  \langletable bordercolor='#6495ED' frame='box' width='100%'>
                  \langle \text{tr} \rangle\langletd width='30%'>
                  \langle center \rangle".
                   $row["nedann"] ."円
                  \langle/center>
                  \langle /td \rangle\langle t \, d \rangle\langletable width='100%' bordercolor='#6495ED'>
                  <tr><td>出発日</td><td>" . $row["syubatubi"] . "</td><td>現地
出発日</td><td>". $row["genntisyubatubi"] ."</td></tr>
                  <tr><td>出発地</td><td>" . $row["syubatuti"] . "</td><td>到着
地</td><td>". $row["totyakutigroup"]."</td></tr>
                  <tr><td> 座 席 グ ル ー プ </td><td>" . $row["zasekigroup"] . 
"\langle \cdot \rangletd><td>人数</td><td>" . $row["ninnzu"] . "</td></tr>
                  <tr><td> 出 発 時 間 帯 </td><td>" . $row["shubatujikan"] . 
"</td><td> 詳 細 情 報 </td><td><a href='" . $row["url"] ."'> ク リ ッ ク
\langle/a\rangle\langle/td\rangle\langle/tr\rangle\langle/table>
                  \langle /td \rangle\langle/tr>
                  \langle/table>
                  \langle \rangle / \text{td} \rangle / \langle \text{tr} \rangle";
         }
         echo "\langle \rangle / table \rangle";
}
```
?>

 $\langle$ /body>

 $\langle$ /html $\rangle$ 

6-1 動作確認による機能評価

チケットを検索するための条件項目を入力して「送信」をクリック」すると kensaku.php に検索要求が送信され画面が遷移する(図 6-1-1 参照)。ここでは、検索 結果は表示されず、販売サイトからの検索結果がデータベースに登録されたことが 確認できる (図 6-1-2 参照)。

チケットを検索 出発地: 東京 国 到着地: 台湾 ■ 台北 ■ 出発日: 2013 ■ 年 12 ■ 月 17 ■ 日 現地出発日: 2013 - 年 12 - 月 19 - 日 出発時間帯: 未定 日 送信 「リセット」

図 6-1-1:入力画面

データベース登録完了。データの並べ替えへ

図 6-1-2:送信画面

次に、「データの並べ替えへ」をクリックすると、販売サイトの検索結果が自動的に 並べ替えられて表示される。検索結果にはそれぞれ各販売サイトからのチケット情報 がふくまれるように実装されているが、今回はエイビーロードのみである(図 6-1-3 参 照)。

| 10000円 | 出発日<br>出発地<br>座席グループ<br>出発時間帯 | $2013 - 12 - 17$<br>東京(成田)<br>エコノミー<br>未定  | 現地出発日<br>到着地<br>人数<br>詳細情報 | $2013 - 12 - 19$<br>台北<br>2.<br>クリック             |
|--------|-------------------------------|--------------------------------------------|----------------------------|--------------------------------------------------|
| 13300円 | 出発日<br>出発地<br>座席グループ<br>出発時間帯 | $2013 - 12 - 17$<br>東京(成田)<br>エコパー<br>午後便  | 現地出発日<br>到着地<br>人数<br>詳細情報 | $2013 - 12 - 19$<br>台北<br>2<br>クリック              |
| 13300円 | 出発日<br>出発地<br>座席グループ<br>出発時間帯 | $2013 - 12 - 17$<br>東京(成田)<br>エコノミー<br>午後便 | 現地出発日<br>到着地<br>人数<br>詳細情報 | $2013 - 12 - 19$<br>台北<br>2<br>クリック              |
| 16000円 | 出発日<br>出発地<br>座席グループ<br>出発時間帯 | $2013 - 12 - 17$<br>東京(成田)<br>エコパー<br>未定   | 現地出発日<br>到着地<br>人数<br>詳細情報 | $2013 - 12 - 19$<br>台北<br>$\mathfrak{D}$<br>クリック |
| 16200円 | 出発日<br>出発地<br>座席グループ<br>出発時間帯 | $2013 - 12 - 17$<br>東京(成田)<br>エコノミー<br>午後便 | 現地出発日<br>到着地<br>人数<br>詳細情報 | $2013 - 12 - 19$<br>台北<br>2<br>クリック              |
| 16500円 | 出発日<br>出発地<br>座席グループ<br>出発時間帯 | $2013 - 12 - 17$<br>東京<br>エコパー<br>午後便      | 現地出発日<br>到着地<br>人数<br>詳細情報 | $2013 - 12 - 19$<br>台北<br>2<br>クリック              |
| 17000円 | 出発日<br>出発地<br>座席グループ<br>出発時間帯 | $2013 - 12 - 17$<br>東京(成田)<br>エコノミー<br>未定  | 現地出発日<br>到着地<br>人数<br>詳細情報 | $2013 - 12 - 19$<br>台北<br>2<br>クリック              |
| 17000円 | 出発日<br>出発地<br>座席グループ<br>出発時間帯 | $2013 - 12 - 17$<br>東京(成田)<br>エコパー<br>午後便  | 現地出発日<br>到着地<br>人数<br>詳細情報 | $2013 - 12 - 19$<br>台北<br>2<br>クリック              |
| 17000円 | 出発日<br>出発地<br>座席グループ          | 2013-12-17<br>東京(成田)<br>エコパー               | 現地出発日<br>到着地<br>人数         | $2013 - 12 - 19$<br>台北<br>$\overline{2}$         |

図 6-1-3:並べ替え実行

検索結果の一つをクリックしたところ、詳細情報が表示された。

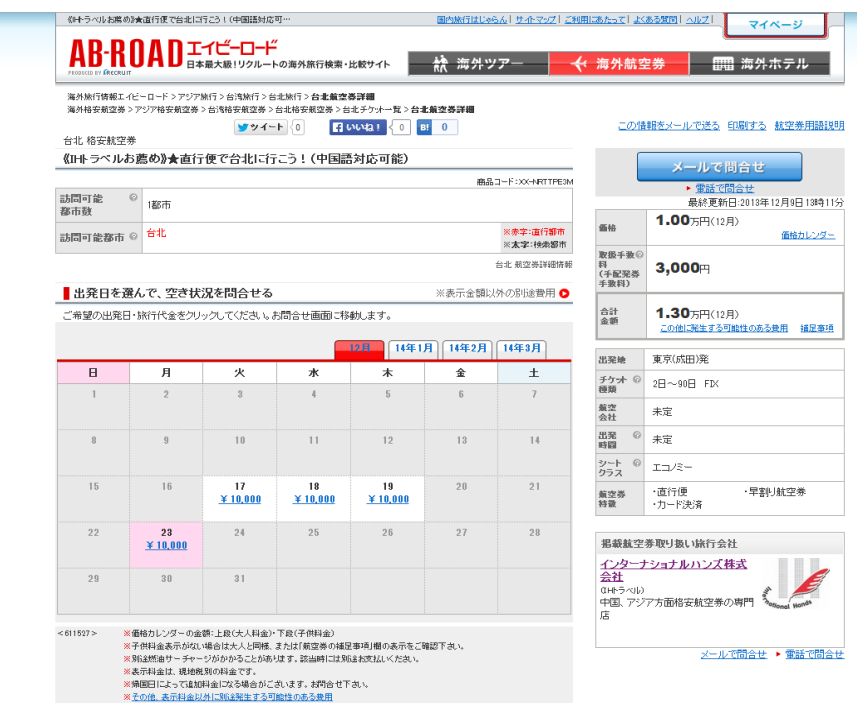

図 6-1-4:クリック後画面

同じように、条件を変えて実行してみたところ、特に問題なく実行され、正しく結 果を受け取ることができた(図 6-1-5~図 6-1-8)。各機能は想定通りに動作するこ とが確認できた。

 $\overline{a}$ 

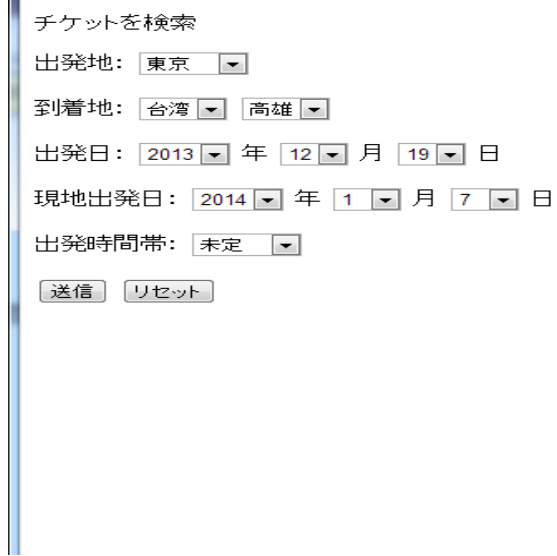

図 6-1-5:入力画面

データベース登録完了。データの並べ替えへ

図 6-1-6:送信画面

| 17000円 | 出発日                           | $2013 - 12 - 19$                    | 現地出発日                      | $2014 - 01 - 07$                      |
|--------|-------------------------------|-------------------------------------|----------------------------|---------------------------------------|
|        | 出発地                           | 東京(成田)                              | 到着地                        | 高雄(ガオシオン)                             |
|        | 座席グループ                        | エコパー                                | 人数                         | 2                                     |
|        | 出発時間帯                         | 未定                                  | 詳細情報                       | クリック                                  |
| 20000円 | 出発日<br>出発地<br>座席グループ<br>出発時間帯 | 2013-12-19<br>東京(成田)<br>エコパー<br>午後便 | 現地出発日<br>到着地<br>人数<br>詳細情報 | $2014 - 01 - 07$<br>高雄(ガオシオン)<br>クリック |
| 20000円 | 出発日                           | $2013 - 12 - 19$                    | 現地出発日                      | $2014 - 01 - 07$                      |
|        | 出発地                           | 東京(成田)                              | 到着地                        | 高雄(ガオシオン)                             |
|        | 座席グループ                        | エコノミー                               | 人数                         | $\overline{c}$                        |
|        | 出発時間帯                         | 午後便                                 | 詳細情報                       | クリック                                  |
| 22000円 | 出発日                           | $2013 - 12 - 19$                    | 現地出発日                      | $2014 - 01 - 07$                      |
|        | 出発地                           | 東京(成田)                              | 到着地                        | 高雄(ガオシオン)                             |
|        | 座席グループ                        | エコパー                                | 人数                         | $\overline{2}$                        |
|        | 出発時間帯                         | 午後便                                 | 詳細情報                       | クリック                                  |
| 24000円 | 出発日                           | $2013 - 12 - 19$                    | 現地出発日                      | $2014 - 01 - 07$                      |
|        | 出発地                           | 東京(成田)                              | 到着地                        | 広州                                    |
|        | 座席グループ                        | エコノミー                               | 人数                         | $\hat{z}$                             |
|        | 出発時間帯                         | 午前便                                 | 詳細情報                       | クリック                                  |
| 25000円 | 出発日                           | $2013 - 12 - 19$                    | 現地出発日                      | $2014 - 01 - 07$                      |
|        | 出発地                           | 東京(成田)                              | 到着地                        | 台北                                    |
|        | 座席グループ                        | エコパー                                | 人数                         | $\overline{2}$                        |
|        | 出発時間帯                         | 午前便                                 | 詳細情報                       | クリック                                  |
| 25000円 | 出発日                           | $2013 - 12 - 19$                    | 現地出発日                      | $2014 - 01 - 07$                      |
|        | 出発地                           | 東京(成田)                              | 到着地                        | 台北                                    |
|        | 座席グループ                        | エコパー                                | 人数                         | $\hat{ }$                             |
|        | 出発時間帯                         | 午前便                                 | 詳細情報                       | クリック                                  |
| 25000円 | 出発日                           | $2013 - 12 - 19$                    | 現地出発日                      | $2014 - 01 - 07$                      |
|        | 出発地                           | 東京(成田)                              | 到着地                        | 台北                                    |
|        | 座席グループ                        | エコノミー                               | 人数                         | 2                                     |
|        | 出発時間帯                         | 未定                                  | 詳細情報                       | クリック                                  |
| 25200円 | 出発日                           | $2013 - 12 - 19$                    | 現地出発日                      | $2014 - 01 - 07$                      |
|        | 出発地                           | 東京(成田)                              | 到着地                        | 広州                                    |
|        | 座席グループ                        | エコパー                                | 人数                         | $\overline{2}$                        |

図 6-1-7: 並べ替え実行

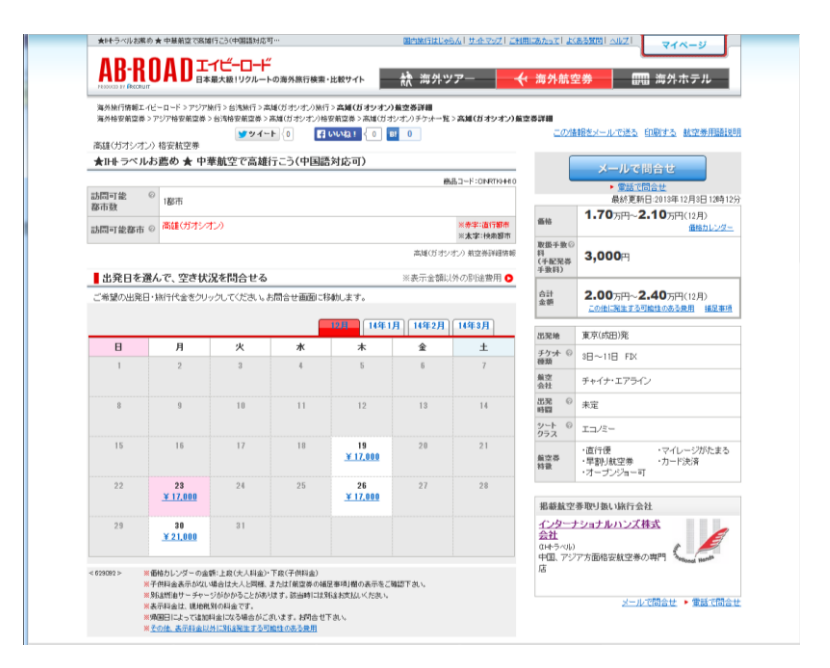

図 6-1-8:クリック後画面

6-2 既存サービスとの比較

2 章で調査した販売サイトや航空券検索サイトの中で、本研究との方向性が近い LCCjp や skyscanner との比較を行う。どちらのサイトともに、複数サイトを横断的に 検索するサービスを行っている。この 2 つのサイトと本研究での機構について、入力 回数、値段表示、検索結果、検索時間、オンライン予約、横断検索サイト数等につい て、比較評価を行った。

| サイトまた      | 入力回数 | 值段 | 検索 | 検索             | オンラ      | 横断検索す   |
|------------|------|----|----|----------------|----------|---------|
| は会社名       |      | 表示 | 結果 | 時間             | イン予      | るサイト数   |
|            |      |    |    |                | 約        |         |
| $LCC$ jp   |      |    |    |                | $\times$ |         |
|            |      |    |    |                |          | LCC17 社 |
| skyscanner |      |    |    | $\circledcirc$ |          | ◎多数     |
| 本研究        |      |    |    |                |          |         |

表 6-2-1:検索結果データのテーブル設計

操作に関わる機能、検索の機能等は基本的には大きくは変わらないものの、他 2 サ イトは趣味や実験で作ったものではない質の高さがうかがえる。

Skyscanner はビジネスとして本格的にサイトが構築されており、一般には公開され ていない航空会社、旅行会社のサイトから、それも多数から情報を比較的高速に収集 しており、一度行った検索の結果をキャッシュとして保持するなどの高速化が図られ ているものと想像される。また、LCCjp は LCC の航空券検索に特化し、LCC 各社サイト へにアクセスして情報収集しているが、こちらもまずまずのレスポンスである。

本研究の機構もエイビーロードの API に依存してはいるが、入力操作は極力簡便に してあるし、複数サイトへの検索要求が可能になれば、機能面では大きくは劣らない。

6-3 考察

航空券の検索と販売は、即売り上げに結び付くものであるし、各航空会社や旅行会 社は競って顧客の獲得を目指している。なかなかアマチュアの私たちが太刀打ちする のは難しい域に進みつつあるのではないだろうか。特に、skyscanner の完成度は高く、 自社の API を有料で販売しているくらいであるので、その性能にはかなりの自信があ るのであろう。そんな中で、複数のサイト、実際には 1 つのサイトだけであったが、 検索要求と検索結果の情報の簡素化、共通化は、今後のオープンな API の出現の際に は大きく利用者に寄与すると考えられる。今回、検討したものの時間などの都合で実 現できなかったものは今後の課題としたい。

7 まとめと今後課題

7-1 まとめ

本研究ではチケット販売会社に使用した利用者ができるだけ安価なチケットを買う 方法について、検討してきた。既存の方法と比較し、やり方について実態の調査、原 因の検討、面倒し、複雑し、本サービスに検討する。必要な機能に考査、実装を行っ た。本研究で実現したサービスでは、利用者が使用するとき便利になり、入力回数を 減少し、時間を短縮し、買うための情報を全て得ることができる。会員登録のログイ ンを必要とせず、決めるときには直接に航空会社を電話するという手間はあるものの、 効率的の時間を短い格安なチケットの探索方法が実現できた。

7-2 今後の課題

・他のサービスとの連携、ホテル予約や施設検索等をできるようにすることでの利便 性の向上

・国内と海外旅行ボタンを区別することにより、さらに効率的な入力、設定の検討

・国内・海外旅行ツアーとのマッシュアップなど、効果的な連携の検討

55

## 参考文献

- 1. 国土交通省航空輸送統計年報 2013 年 12 月 14 日
- <http://www.mlit.go.jp/k-toukei/11/annual/11a0excel.html>
- 2. 流通経済研究所 2013 年 12 月 14 日

<http://www.dei.or.jp/>

- 3. Yahoo!Japan 2013 年 12 月 13 日
- <http://www.yahoo.co.jp/>
- 4. 株式会社ディー・エヌ・エー(Skygate) 2013 年 12 月 13 日

<http://www.skygate.co.jp/>

5. 株式会社エイチ・アイ・エス 2013 年 12 月 13 日

<http://www.his-j.com/Default.aspx>

6. リクルート WEB サービス 2013 年 12 月 13 日

<http://webservice.recruit.co.jp/ab-road-air/reference.html>

5. 株式会社エイビーロード(AB-ROAD)2013 年 12 月 13 日

<http://www.ab-road.net/air/>

6. 株式会社 LCCjp 2013 年 12 月 13 日

<http://dsk.ne.jp/>

7. 株式会社スカイスキャナー 2013 年 12 月 13 日

<http://www.skyscanner.jp/>

謝辞

本研究の作成にあたり、ご指導を頂いき指導教員渡辺恭人准教授に感謝いたします。 終始丁寧なご指導を頂いたお陰様で、私の実力以上の卒業論文ができました。卒業論 文提出際になり、多くの疑問点や問題点がありましたが、渡辺恭人准教授に尽力を頂 いた進めることができました。渡辺卒業研究会では、夜遅くまで自習室を研究して頂 き、渡辺恭人准教授からアドバイスを頂きました、研究を進めることが出来ました、 私の心からお礼申し上げます。最後に、私の卒業論文に関わって下さった全員にもう 一度感謝させていただきます。本当にありがとうございました。